# Inspiron 17 **7000 serija Servisni priručnik**

**Model računara: Inspiron 7746 Regulatorni model: P24E Regulatorni tip: P24E002**

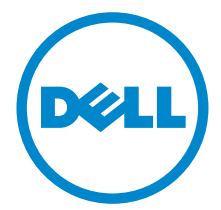

### **Napomene, mere opreza i upozorenja**

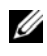

**ZA NAPOMENA:** Oznaka NAPOMENA ukazuje na važne informacije koje vam pomažu da bolje koristite računar.

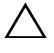

**OPREZ: Oznaka OPREZ ukazuje na moguća oštećenja hardvera ili gubitak podataka u slučaju nepoštovanja uputstava.**

**UPOZORENJE: UPOZORENJE ukazuje na opasnost od oštećenja opreme, telesnih povreda ili smrti.**

**2014 - 11 Izmenjeno izdanje A00**

 $\overline{\phantom{a}}$  , where  $\overline{\phantom{a}}$  , where  $\overline{\phantom{a}}$  , where  $\overline{\phantom{a}}$ 

**Autorsko pravo © 2014 Dell Inc. Sva prava zadržana.** Ovaj proizvod je zaštićen američkim i međunarodnim zakonima o zaštiti autorskih prava i intelektualnoj svojini. Dell™ i logotip Dell su zaštitni žigovi kompanije Dell Inc. u Sjedinjenim Američkim Državama i/ili drugim jurisdikcijama. Svi ostali žigovi i imena koji se pominju u ovom tekstu mogu biti žigovi njihovih odgovarajućih kompanija.

# **Sadržaj**

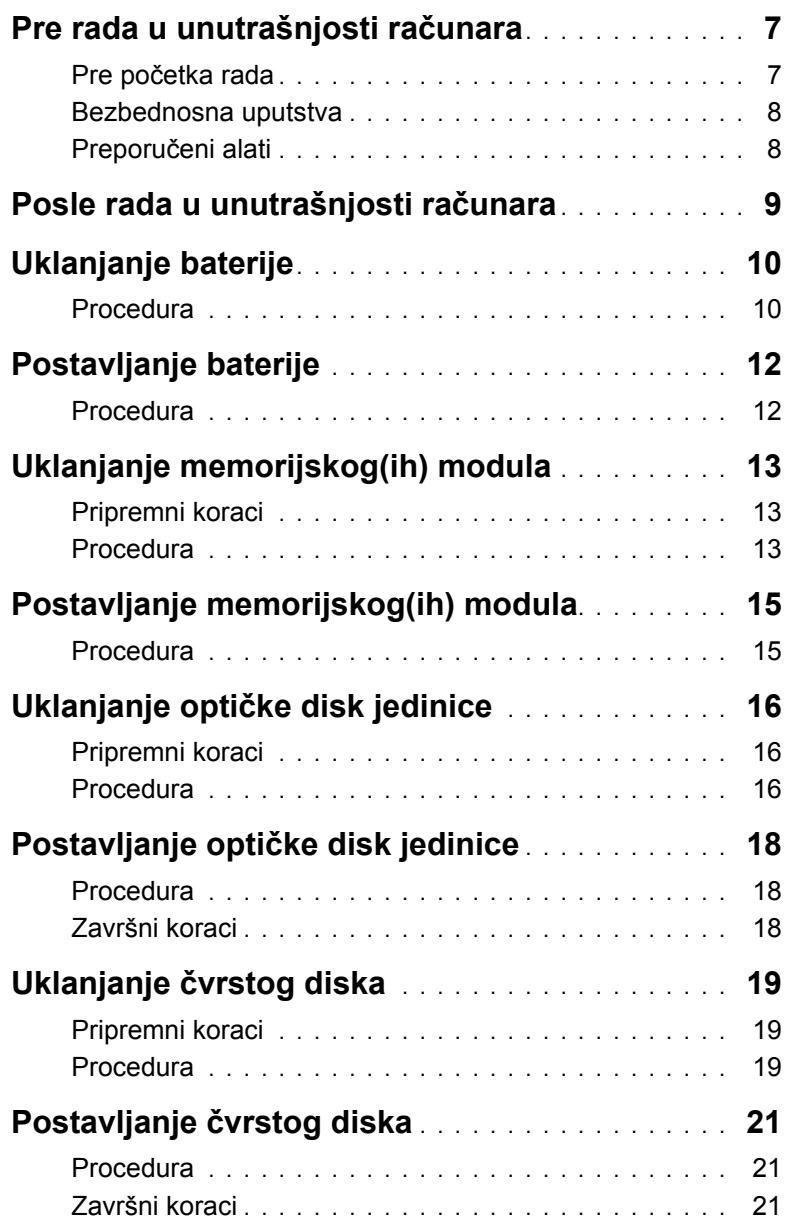

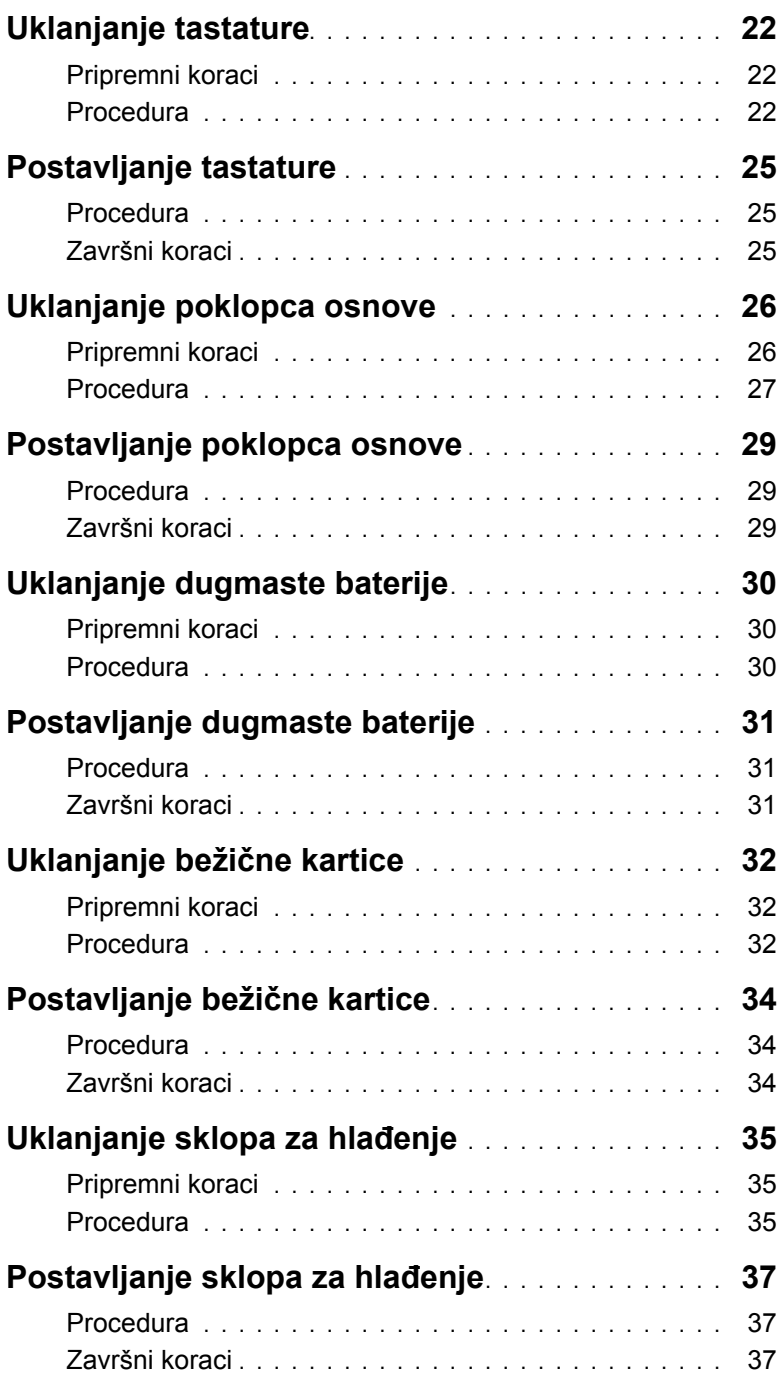

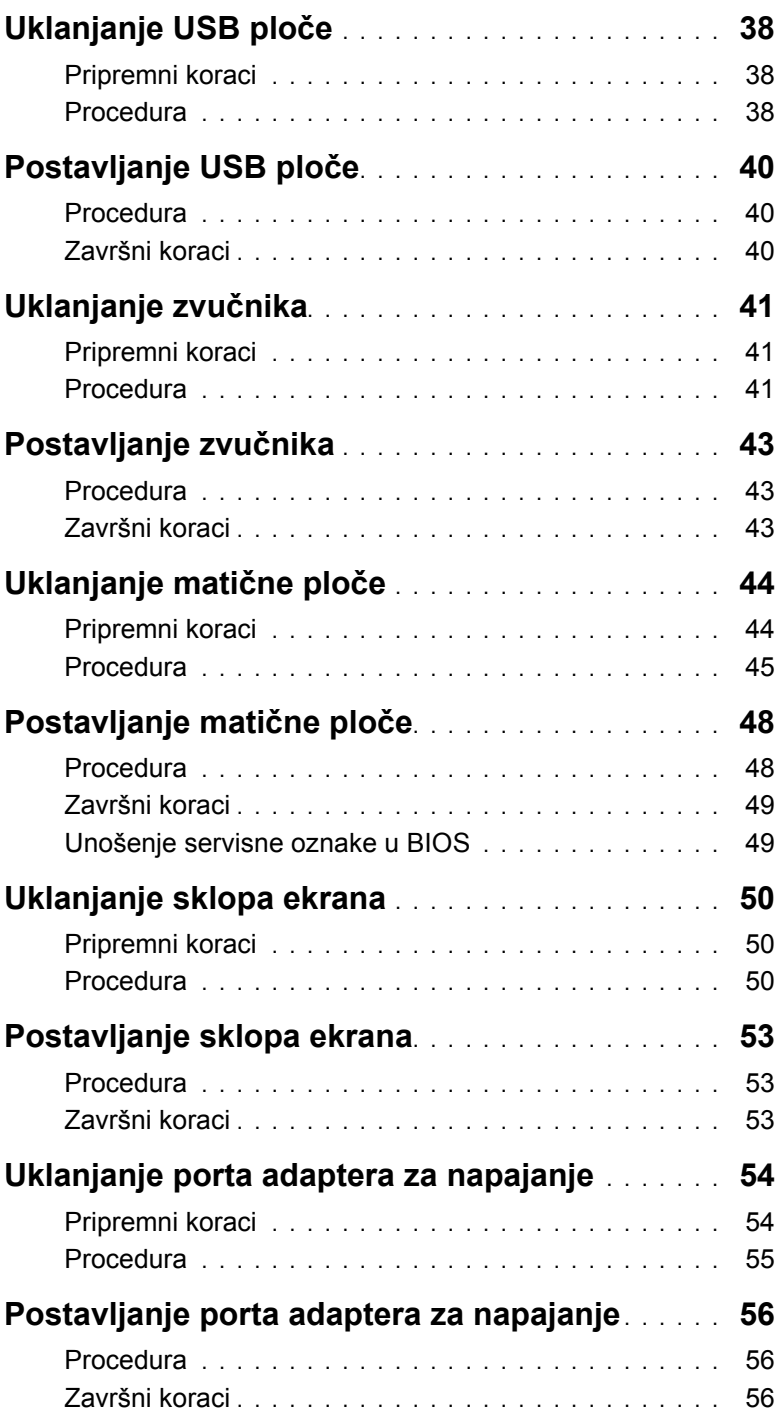

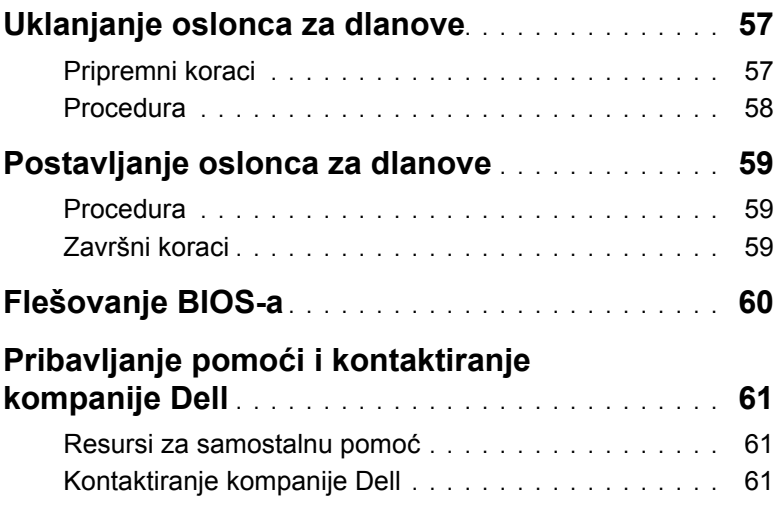

### <span id="page-6-2"></span><span id="page-6-0"></span>**Pre rada u unutrašnjosti računara**

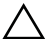

**OPREZ: Da biste izbegli oštećenje komponenti i kartica, držite ih za ivice i izbegavajte da dodirujete pinove i kontakte.**

#### <span id="page-6-1"></span>**Pre početka rada**

- 1 Sačuvajte i zatvorite sve otvorene datoteke i zatvorite sve otvorene programe.
- 2 Isključite računar.

Microsoft Windows 8: Pomerite pokazivač miša u gornji desni ili donji desni ugao ekrana da biste otvorili bočnu traku sa dugmadima, a zatim kliknite na ili dodirnite **Postavke**→ **Napajanje**→ **Isključi**.

Windows 7: Kliknite na ili dodirnite **Start**→ **Isključi**.

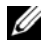

**NAPOMENA:** Ako koristite različite operativne sisteme, pogledajte dokumentaciju vašeg operativnog sistema u vezi uputstava za isključivanje.

- 3 Isključite računar i sve priključene uređaje iz pripadajućih električnih utičnica.
- 4 Isključite sve kablove, kao što su telefonski kablovi, mrežni kablovi itd, iz vašeg računara.
- 5 Isključite sve povezane uređaje i periferne uređaje, kao što su tastatura, miš, monitor itd, iz vašeg računara.
- 6 Uklonite medijske kartice ili optički disk iz računara, ako je to primenljivo.
- 7 Nakon isključivanja računara iz napajanja, pritisnite i držite dugme za napajanje 5 sekundi da biste uzemljili matičnu ploču.

### <span id="page-7-0"></span>**Bezbednosna uputstva**

Koristite sledeće bezbednosne smernice kako biste zaštitili računar od mogućih oštećenja i osigurali vašu ličnu bezbednost.

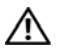

**UPOZORENJE: Pre nego što obavite rad u unutrašnjosti računara, pročitajte bezbednosne informacije koje su isporučene sa vašim računarom. Dodatne informacije o najboljim bezbednosnim praksama potražite na deo za usklađenost sa propisima na adresi dell.com/regulatory\_compliance.**

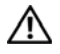

**UPOZORENJE: Isključite sve izvore napajanja pre otvaranja poklopca računara ili ploča. Nakon što završite sa radom u unutrašnjosti računara, postavite sve poklopce, ploče i zavrtnje pre priključenja na izvor napajanja.**

**OPREZ: Rešavanje problema i popravke bi trebalo da obavljate samo ako ste dobili odobrenje ili uputstva od Dell tima za tehničku podršku. Oštećenje zbog servisiranja koje nije ovlastila kompanija Dell nije pokriveno vašom garancijom. Pogledajte bezbednosna uputstva koja ste dobili uz proizvod ili posetite stranu dell.com/regulatory\_compliance.**

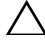

**OPREZ: Da biste izbegli oštećenje računara, uverite se da je radna površina ravna i čista.**

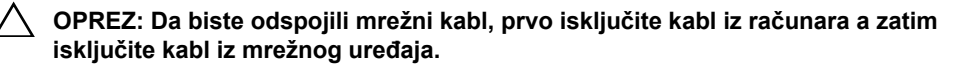

**OPREZ: Kada odspajate kabl, povucite njegov konektor ili navlaku, a ne sam kabl. Neki kablovi imaju konektore sa držačima za zaključavanje ili zavrtnjima koje morate skinuti pre odspajanja kabla. Prilikom odspajanja kablova vodite računa o poravnanju kako bi se izbeglo savijanje pinova konektora. Prilikom povezivanja kablova proverite da li su konektori i portovi pravilno orijentisani i poravnati.**

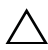

**OPREZ: Pre nego što dodirnete bilo koji deo unutar vašeg računara, uzemljite telo dodirivanjem neobojene metalne površine, kao što je metal na zadnjoj strani računara. Dok radite, povremeno dodirujte neobojenu metalnu površinu da biste rasipali statički elektricitet, koji bi mogao oštetiti unutrašnje komponente.**

**OPREZ: Da biste izbegli oštećenje komponenti i kartica, držite ih za ivice i izbegavajte da dodirujete pinove i kontakte.**

**OPREZ: Pritisnite i izvadite instaliranu karticu iz čitača medijskih kartica.**

### <span id="page-7-1"></span>**Preporučeni alati**

Za procedure u ovom dokumentu mogu se zahtevati sledeći alati:

- Phillips odvrtač
- Plastična olovka

#### <span id="page-8-1"></span><span id="page-8-0"></span>**OPREZ: Zaostali ili slobodni zavrtnji ostavljeni u računaru mogu ozbiljno oštetiti računar.**

- 1 Postavite sve zavrtnje i uverite se da se unutar računara ne nalaze zaostali zavrtnji.
- 2 Priključite sve eksterne uređaje, periferne uređaje i kablove koje ste uklonili pre rada na računaru.
- 3 Postavite sve medijske kartice, diskove i druge delove koje ste uklonili pre rada na računaru.
- 4 Priključite računar i sve priključene uređaje na odgovarajuće električne utičnice.
- 5 Uključite računar.

### <span id="page-9-2"></span><span id="page-9-0"></span>**Uklanjanje baterije**

**UPOZORENJE: Pre rada u unutrašnjosti računara, pročitajte bezbednosne informacije koje ste dobili uz računar i pratite korake navedene u** ["Pre rada u](#page-6-2)  [unutrašnjosti raèunara" na strani](#page-6-2) 7**. Nakon rada u unutrašnjosti računara, pratite uputstva navedena u delu** ["Posle rada u unutrašnjosti raèunara" na strani](#page-8-1) 9**. Dodatne informacije o najboljim bezbednosnim praksama potražite na početnoj stranici za usklađivanje sa propisima na adresi dell.com/regulatory\_compliance.**

#### <span id="page-9-1"></span>**Procedura**

- 1 Zatvorite ekran i okrenite računar naopako.
- 2 Uklonite zavrtanj koji pričvršćuje poklopac baterije za osnovu računara.
- 3 Olabavite neispadajući zavrtanj koji pričvršćuje poklopac baterije za osnovu računara.
- 4 Odvojite poklopac baterije sa osnove računara.

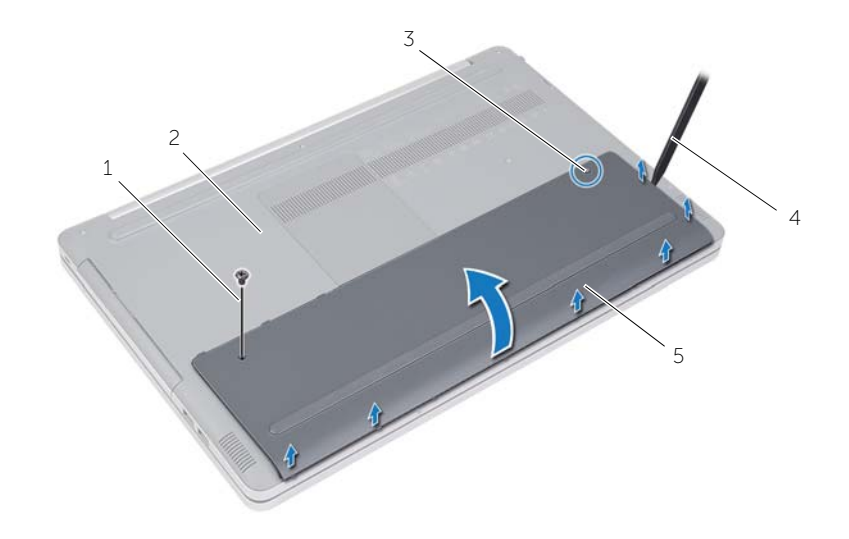

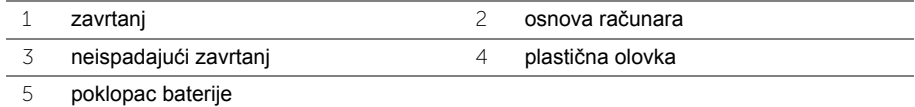

- Uklonite zavrtnje koji pričvršćuju bateriju za osnovu računara.
- Pomoću držača podignite i izvadite bateriju iz osnove računara.

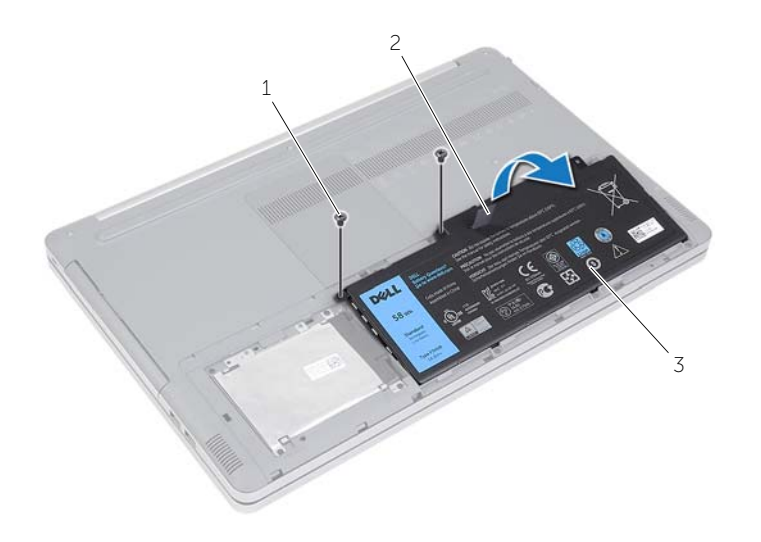

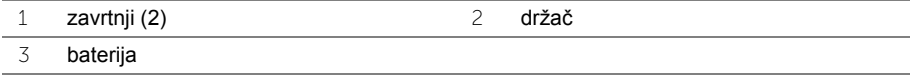

# <span id="page-11-2"></span><span id="page-11-0"></span>**Postavljanje baterije**

**UPOZORENJE: Pre rada u unutrašnjosti računara, pročitajte bezbednosne informacije koje ste dobili uz računar i pratite korake navedene u** ["Pre rada u](#page-6-2)  [unutrašnjosti raèunara" na strani](#page-6-2) 7**. Nakon rada u unutrašnjosti računara, pratite uputstva navedena u delu** ["Posle rada u unutrašnjosti raèunara" na strani](#page-8-1) 9**. Dodatne informacije o najboljim bezbednosnim praksama potražite na početnoj stranici za usklađivanje sa propisima na adresi dell.com/regulatory\_compliance.**

#### <span id="page-11-1"></span>**Procedura**

- 1 Poravnajte otvore za zavrtnje na bateriji sa otvorima za zavrtnje na osnovi računara i postavite bateriju na osnovu računara.
- 2 Postavite zavrtnje koji pričvršćuju bateriju za osnovu računara.
- 3 Poravnajte otvore za zavrtnje na poklopcu baterije sa otvorima za zavrtnje na osnovi računara.
- 4 Pritegnite neispadajući zavrtanj koji pričvršćuje poklopac baterije za osnovu računara.
- 5 Uklonite zavrtanj koji pričvršćuje poklopac baterije za osnovu računara.

# <span id="page-12-3"></span><span id="page-12-0"></span>**Uklanjanje memorijskog(ih) modula**

**UPOZORENJE: Pre rada u unutrašnjosti računara, pročitajte bezbednosne informacije koje ste dobili uz računar i pratite korake navedene u** ["Pre rada u](#page-6-2)  [unutrašnjosti raèunara" na strani](#page-6-2) 7**. Nakon rada u unutrašnjosti računara, pratite uputstva navedena u delu** ["Posle rada u unutrašnjosti raèunara" na strani](#page-8-1) 9**. Dodatne informacije o najboljim bezbednosnim praksama potražite na početnoj stranici za usklađivanje sa propisima na adresi dell.com/regulatory\_compliance.**

#### <span id="page-12-1"></span>**Pripremni koraci**

Uklonite bateriju. Pogledajte ["Uklanjanje baterije" na strani](#page-9-2) 10.

### <span id="page-12-2"></span>**Procedura**

1 Odvojite poklopac memorijskog modula od osnove računara.

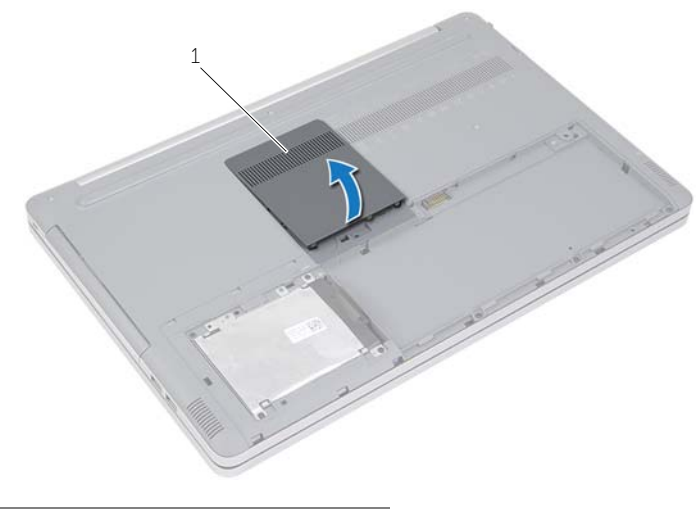

1 poklopac memorijskog modula

- Pažljivo razdvojite spone za pričvršćivanje sa obe strane slota za memorijski modul tako da memorijski modul iskoči.
- Uklonite memorijski modul iz računara.

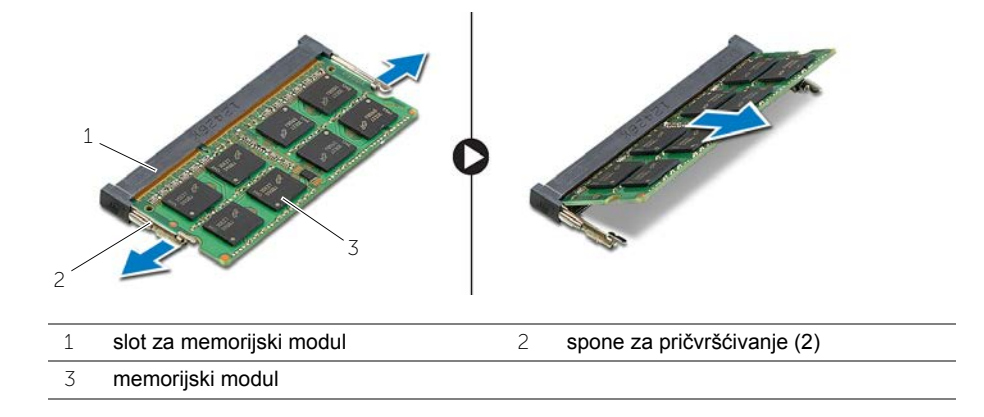

# <span id="page-14-2"></span><span id="page-14-0"></span>**Postavljanje memorijskog(ih) modula**

**UPOZORENJE: Pre rada u unutrašnjosti računara, pročitajte bezbednosne informacije koje ste dobili uz računar i pratite korake navedene u** ["Pre rada u](#page-6-2)  [unutrašnjosti raèunara" na strani](#page-6-2) 7**. Nakon rada u unutrašnjosti računara, pratite uputstva navedena u delu** ["Posle rada u unutrašnjosti raèunara" na strani](#page-8-1) 9**. Dodatne informacije o najboljim bezbednosnim praksama potražite na početnoj stranici za usklađivanje sa propisima na adresi dell.com/regulatory\_compliance.**

#### <span id="page-14-1"></span>**Procedura**

- 1 Poravnajte urez na memorijskom modulu sa držačem na slotu za memorijski modul.
- 2 Gurnite memorijski modul u slot za memorijski modul pod uglom i pritisnite memorijski modul nadole tako da "klikne" u ležište.

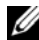

**NAPOMENA:** Ako ne čujete klik, uklonite memorijski modul i ponovo ga instalirajte.

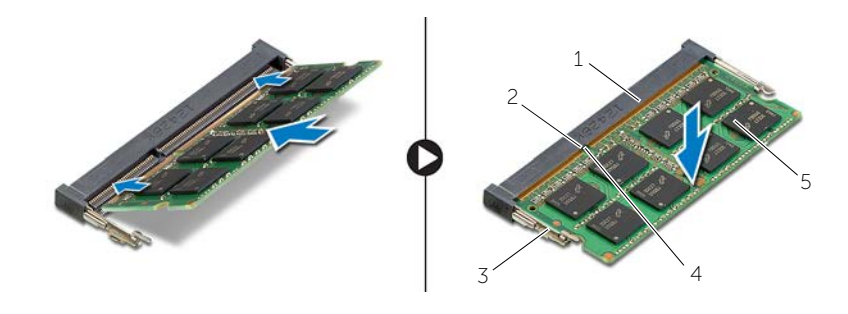

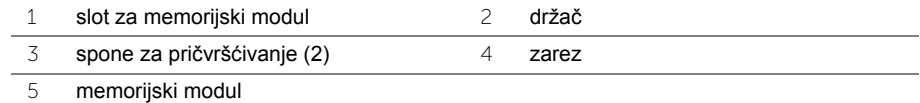

3 Postavite poklopac memorijskog modula.

### **Dodatni koraci**

Postavite bateriju. Pogledajte ["Postavljanje baterije" na strani](#page-11-2) 12.

# <span id="page-15-4"></span><span id="page-15-0"></span>**Uklanjanje optičke disk jedinice**

**UPOZORENJE: Pre rada u unutrašnjosti računara, pročitajte bezbednosne informacije koje ste dobili uz računar i pratite korake navedene u** ["Pre rada u](#page-6-2)  [unutrašnjosti raèunara" na strani](#page-6-2) 7**. Nakon rada u unutrašnjosti računara, pratite uputstva navedena u delu** ["Posle rada u unutrašnjosti raèunara" na strani](#page-8-1) 9**. Dodatne informacije o najboljim bezbednosnim praksama potražite na početnoj stranici za usklađenost sa propisima na adresi dell.com/regulatory\_compliance.**

#### <span id="page-15-1"></span>**Pripremni koraci**

Uklonite bateriju. Pogledajte ["Uklanjanje baterije" na strani](#page-9-2) 10.

#### <span id="page-15-2"></span>**Procedura**

<span id="page-15-3"></span>1 Odvojite poklopac memorijskog modula od osnove računara.

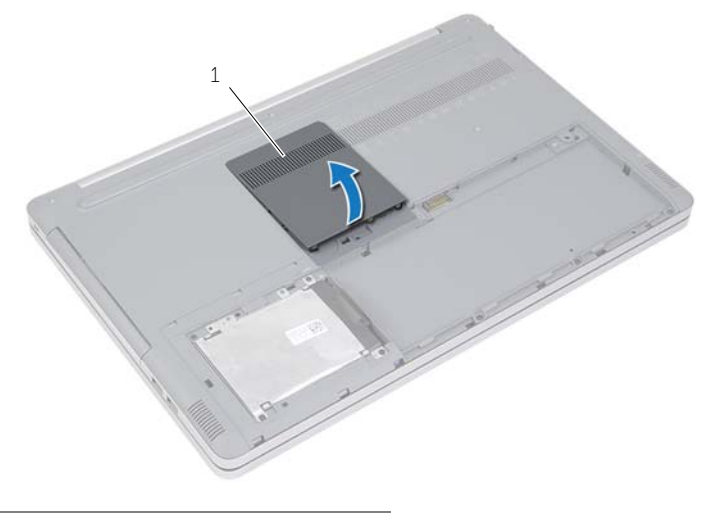

1 poklopac memorijskog modula

- Uklonite zavrtanj koji učvršćuje sklop optičke disk jedinice za osnovu računara.
- <span id="page-16-0"></span> Pomoćui plastične olovke gurnite sklop optičke disk jedinice van ležišta za optičku disk jedinicu.

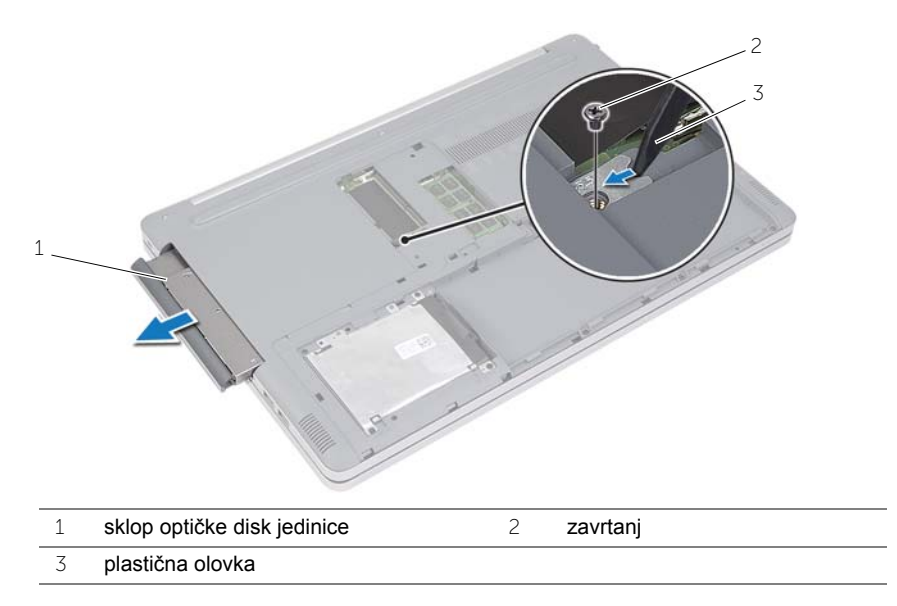

- Uklonite zavrtanj koji pričvršćuje nosač optičke disk jedinice za optičku disk jedinicu i uklonite nosač optičke disk jedinice.
- Pažljivo odvojite masku optičke disk jedinice i skinite je sa optičke disk jedinice.

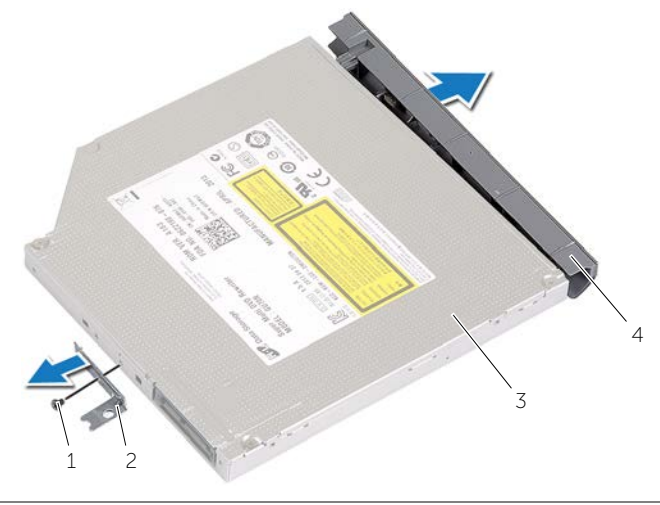

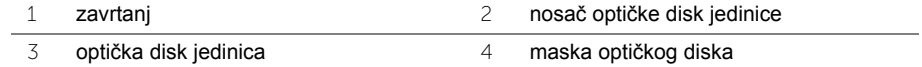

# <span id="page-17-5"></span><span id="page-17-0"></span>**Postavljanje optičke disk jedinice**

**UPOZORENJE: Pre rada u unutrašnjosti računara, pročitajte bezbednosne informacije koje ste dobili uz računar i pratite korake navedene u** ["Pre rada u](#page-6-2)  [unutrašnjosti raèunara" na strani](#page-6-2) 7**. Nakon rada u unutrašnjosti računara, pratite uputstva navedena u delu** ["Posle rada u unutrašnjosti raèunara" na strani](#page-8-1) 9**. Dodatne informacije o najboljim bezbednosnim praksama potražite na početnoj stranici za usklađivanje sa propisima na adresi dell.com/regulatory\_compliance.**

#### <span id="page-17-1"></span>**Procedura**

- 1 Povežite masku optičke disk jedinice sa optičkom disk jedinicom.
- 2 Poravnajte otvor za zavrtanj na nosaču optičke disk jedinice sa otvorom za zavrtanj na optičkoj disk jedinici.
- <span id="page-17-3"></span>3 Postavite zavrtanj koji pričvršćuje nosač optičke disk jedinice za optičku disk jedinicu.
- 4 Gurnite sklop optičke disk jedinice u ležište optičke disk jedinice.
- <span id="page-17-4"></span>5 Uklonite zavrtanj koji učvršćuje sklop optičke disk jedinice za osnovu računara.
- 6 Postavite poklopac memorijskog modula.

### <span id="page-17-2"></span>**Završni koraci**

Postavite bateriju. Pogledajte ["Postavljanje baterije" na strani](#page-11-2) 12.

# <span id="page-18-5"></span><span id="page-18-0"></span>**Uklanjanje čvrstog diska**

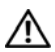

**UPOZORENJE: Pre rada u unutrašnjosti računara, pročitajte bezbednosne informacije koje ste dobili uz računar i pratite korake navedene u** ["Pre rada u](#page-6-2)  [unutrašnjosti raèunara" na strani](#page-6-2) 7**. Nakon rada u unutrašnjosti računara, pratite uputstva navedena u delu** ["Posle rada u unutrašnjosti raèunara" na strani](#page-8-1) 9**. Dodatne informacije o najboljim bezbednosnim praksama potražite na početnoj stranici za usklađivanje sa propisima na adresi dell.com/regulatory\_compliance.**

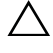

**OPREZ: Da biste izbegli gubitak podataka, nemojte uklanjati čvrsti disk kada je računar uključen ili u režimu spavanja.**

**OPREZ: Čvrsti diskovi su izuzetno lomljivi. Budite pažljivi pri rukovanju čvrstim diskom.**

### <span id="page-18-1"></span>**Pripremni koraci**

Uklonite bateriju. Pogledajte ["Uklanjanje baterije" na strani](#page-9-2) 10.

### <span id="page-18-2"></span>**Procedura**

- <span id="page-18-3"></span>1 Uklonite zavrtnje koji učvršćuju sklop čvrstog diska za osnovu računara.
- <span id="page-18-4"></span>2 Pomoću držača podignite sklop čvrstog diska.
- 3 Odvojite kabl čvrstog diska i podignite sklop čvrstog diska sa osnove računara.

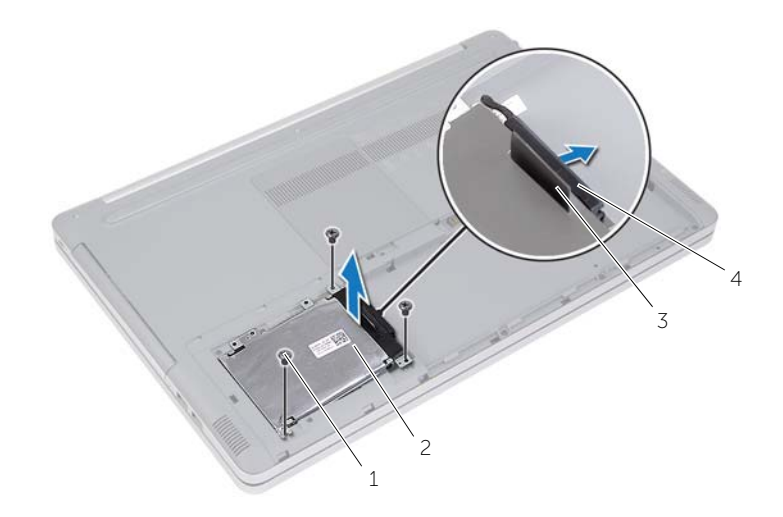

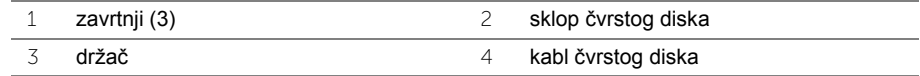

- Uklonite zavrtnje koji pričvršćuju ležište čvrstog diska za sklop čvrstog diska.
- Koristeći držač, podignite ležište čvrstog diska sa čvrstog diska.

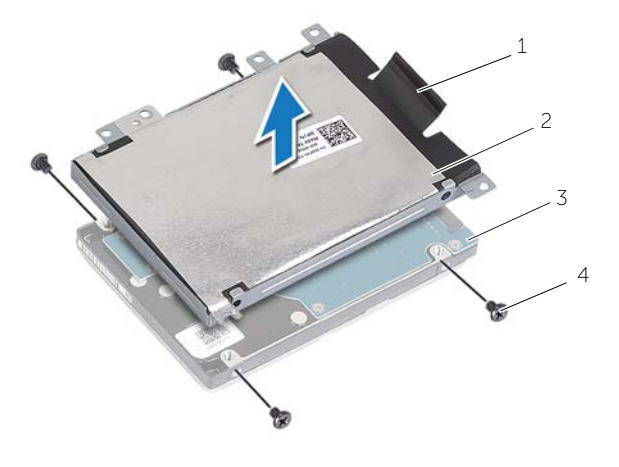

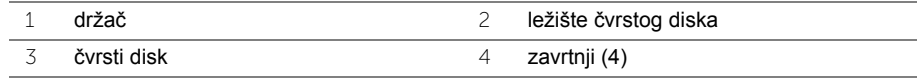

# <span id="page-20-5"></span><span id="page-20-0"></span>**Postavljanje čvrstog diska**

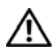

**UPOZORENJE: Pre rada u unutrašnjosti računara, pročitajte bezbednosne informacije koje ste dobili uz računar i pratite korake navedene u** ["Pre rada u](#page-6-2)  [unutrašnjosti raèunara" na strani](#page-6-2) 7**. Nakon rada u unutrašnjosti računara, pratite uputstva navedena u delu** ["Posle rada u unutrašnjosti raèunara" na strani](#page-8-1) 9**. Dodatne informacije o najboljim bezbednosnim praksama potražite na početnoj stranici za usklađivanje sa propisima na adresi dell.com/regulatory\_compliance.**

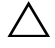

**OPREZ: Čvrsti diskovi su izuzetno lomljivi. Budite pažljivi pri rukovanju čvrstim diskom.**

#### <span id="page-20-1"></span>**Procedura**

- 1 Poravnajte otvore za zavrtnje na ležištu čvrstog diska sa otvorima za zavrtnje na čvrstom disku.
- 2 Postavite zavrtnje kojima je ležište čvrstog diska fiksirano za čvrsti disk.
- <span id="page-20-3"></span>3 Povežite kabl čvrstog diska na sklop čvrstog diska.
- 4 Postavite sklop čvrstog diska na osnovu računara i gurnite sklop čvrstog diska na predviđeno mesto.
- <span id="page-20-4"></span>5 Postavite zavrtnje koji pričvršćuju sklop čvrstog diska za osnovu računara.

### <span id="page-20-2"></span>**Završni koraci**

Postavite bateriju. Pogledajte ["Postavljanje baterije" na strani](#page-11-2) 12.

### <span id="page-21-3"></span><span id="page-21-0"></span>**Uklanjanje tastature**

**UPOZORENJE: Pre rada u unutrašnjosti računara, pročitajte bezbednosne informacije koje ste dobili uz računar i pratite korake navedene u** ["Pre rada u](#page-6-2)  [unutrašnjosti raèunara" na strani](#page-6-2) 7**. Nakon rada u unutrašnjosti računara, pratite uputstva navedena u delu** ["Posle rada u unutrašnjosti raèunara" na strani](#page-8-1) 9**. Dodatne informacije o najboljim bezbednosnim praksama potražite na početnoj stranici za usklađivanje sa propisima na adresi dell.com/regulatory\_compliance.**

#### <span id="page-21-1"></span>**Pripremni koraci**

Uklonite bateriju. Pogledajte ["Uklanjanje baterije" na strani](#page-9-2) 10.

### <span id="page-21-2"></span>**Procedura**

1 Uklonite zavrtanj kojim je tastatura fiksirana za osnovu računara.

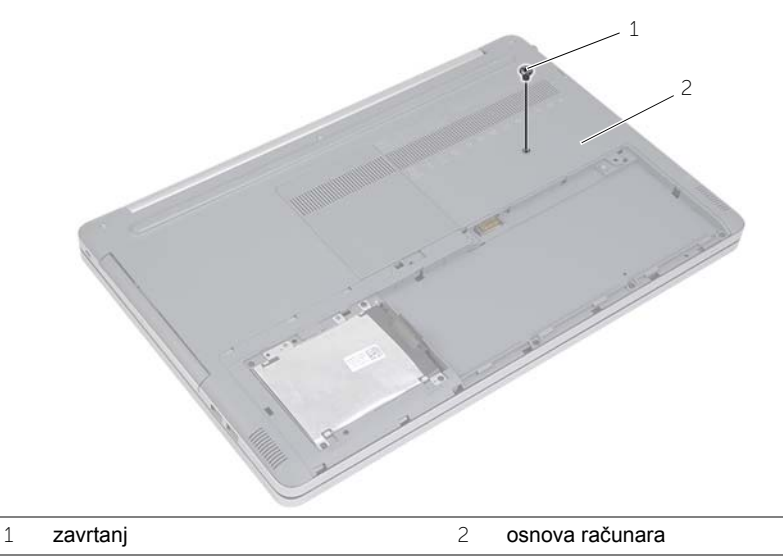

2 Preokrenite računar.

 Pomoću plastične olovke pažljivo oslobodite tastaturu iz držača na sklopu oslonca za dlan.

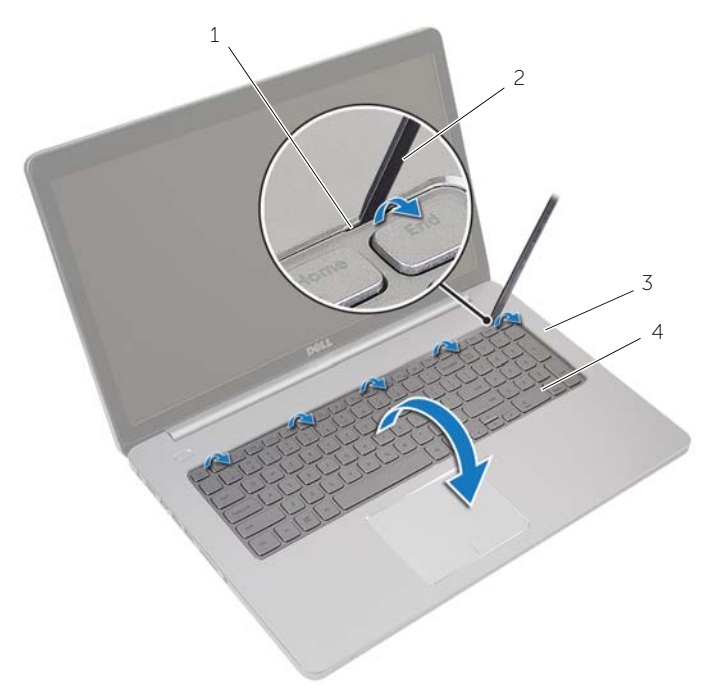

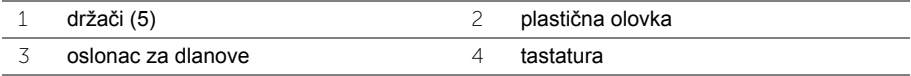

- Pažljivo preokrenite tastaturu i položite je na oslonac za dlanove.
- Podignite rezu i odvojite kabl tastature od matične ploče.
- Podignite rezu i odvojite kabl pozadinskog osvetljenja tastature od matične ploče.
- Podignite tastaturu sa oslonca za dlanove.

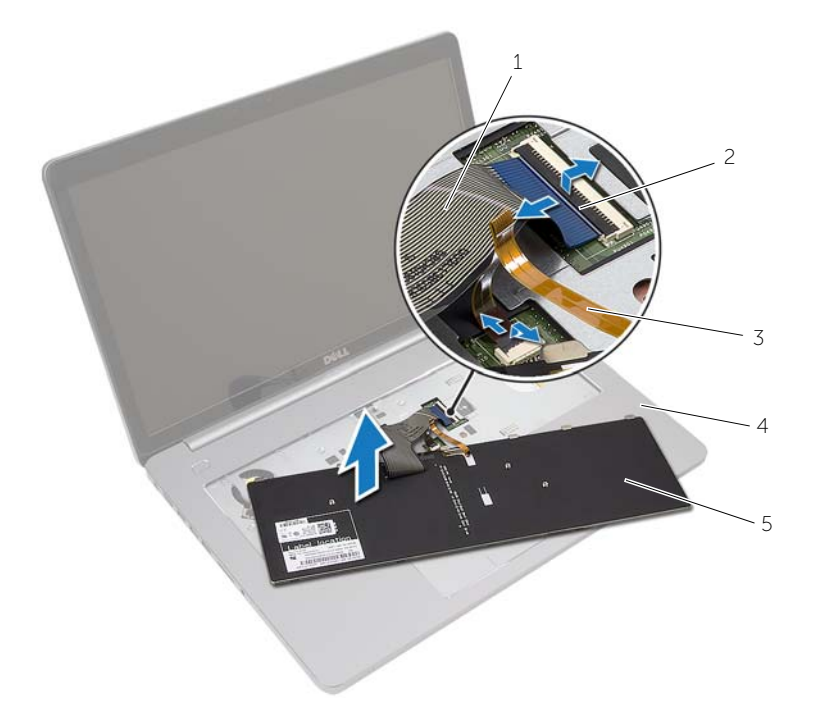

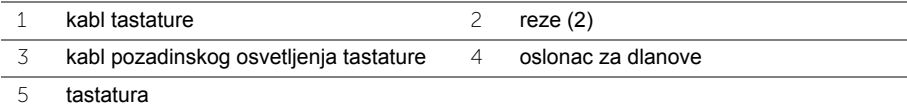

# <span id="page-24-3"></span><span id="page-24-0"></span>**Postavljanje tastature**

**UPOZORENJE: Pre rada u unutrašnjosti računara, pročitajte bezbednosne informacije koje ste dobili uz računar i pratite korake navedene u** ["Pre rada u](#page-6-2)  [unutrašnjosti raèunara" na strani](#page-6-2) 7**. Nakon rada u unutrašnjosti računara, pratite uputstva navedena u delu** ["Posle rada u unutrašnjosti raèunara" na strani](#page-8-1) 9**. Dodatne informacije o najboljim bezbednosnim praksama potražite na početnoj stranici za usklađivanje sa propisima na adresi dell.com/regulatory\_compliance.**

### <span id="page-24-1"></span>**Procedura**

- 1 Gurnite kabl pozadinskog osvetljenja tastature u slot kabla pozadinskog osvetljenja tastature i pritisnite rezu da biste učvrstili kabl.
- 2 Gurnite kabl tastature u slot kabla tastature i pritisnite rezu da biste učvrstili kabl.
- 3 Gurnite držače na tastaturi u proreze na sklopu oslonca za dlanove i postavite tastaturu na sklop oslonca za dlanove.
- 4 Postavite zavrtnje koji pričvršćuju tastaturu za osnovu računara.
- 5 Preokrenite računar i postavite zavrtnje koji pričvršćuju tastaturu za osnovu računara.

### <span id="page-24-2"></span>**Završni koraci**

Postavite bateriju. Pogledajte ["Postavljanje baterije" na strani](#page-11-2) 12.

# <span id="page-25-2"></span><span id="page-25-0"></span>**Uklanjanje poklopca osnove**

**UPOZORENJE: Pre rada u unutrašnjosti računara, pročitajte bezbednosne informacije koje ste dobili uz računar i pratite korake navedene u** ["Pre rada u](#page-6-2)  [unutrašnjosti raèunara" na strani](#page-6-2) 7**. Nakon rada u unutrašnjosti računara, pratite uputstva navedena u delu** ["Posle rada u unutrašnjosti raèunara" na strani](#page-8-1) 9**. Dodatne informacije o najboljim bezbednosnim praksama potražite na početnoj stranici za usklađivanje sa propisima na adresi dell.com/regulatory\_compliance.**

### <span id="page-25-1"></span>**Pripremni koraci**

- 1 Uklonite bateriju. Pogledajte ["Uklanjanje baterije" na strani](#page-9-2) 10.
- 2 Pratite uputstva od [korak 1](#page-15-3) do [korak 3](#page-16-0) u "Uklanjanje optič[ke disk jedinice" na](#page-15-4)  [strani](#page-15-4) 16.
- 3 Pratite uputstva od [korak 1](#page-18-3) do [korak 3](#page-18-4) u "Uklanjanje č[vrstog diska" na strani](#page-18-5) 19.
- 4 Uklonite tastaturu. Pogledajte ["Uklanjanje tastature" na strani](#page-21-3) 22.

### <span id="page-26-0"></span>**Procedura**

Uklonite zavrtnje koji pričvršćuju poklopac osnove za osnovu računara.

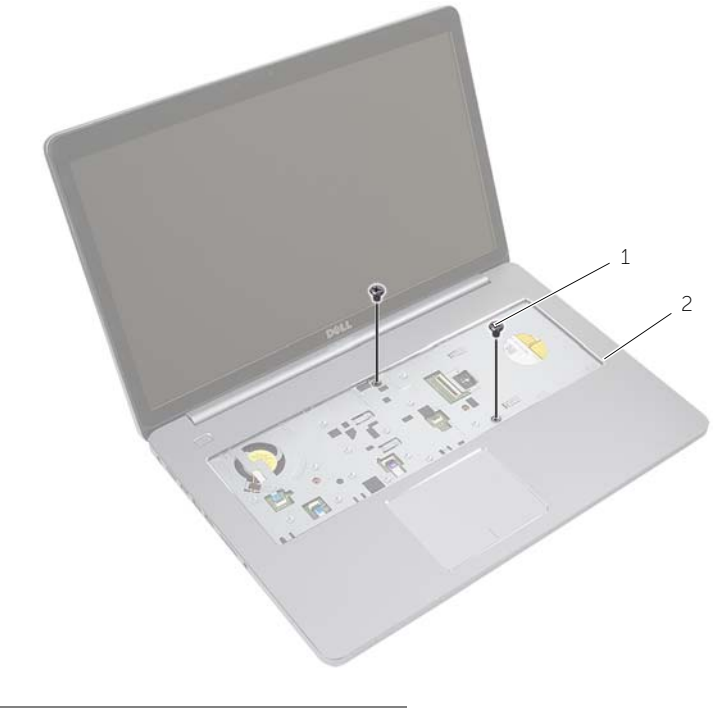

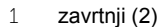

Zatvorite ekran i okrenite računar naopako.

Uklonite zavrtnje koji pričvršćuju poklopac osnove za osnovu računara.

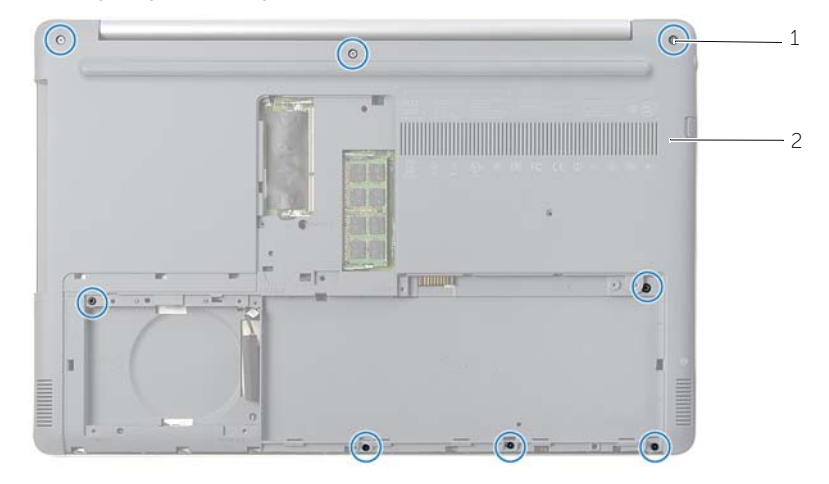

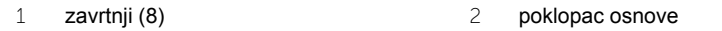

Odvojite poklopac osnove sa osnove računara.

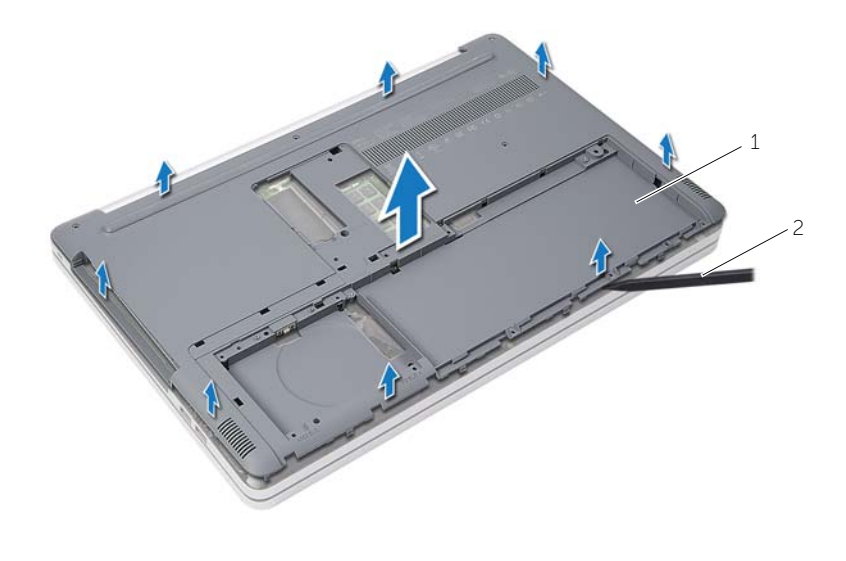

# <span id="page-28-3"></span><span id="page-28-0"></span>**Postavljanje poklopca osnove**

**UPOZORENJE: Pre rada u unutrašnjosti računara, pročitajte bezbednosne informacije koje ste dobili uz računar i pratite korake navedene u** ["Pre rada u](#page-6-2)  [unutrašnjosti raèunara" na strani](#page-6-2) 7**. Nakon rada u unutrašnjosti računara, pratite uputstva navedena u delu** ["Posle rada u unutrašnjosti raèunara" na strani](#page-8-1) 9**. Dodatne informacije o najboljim bezbednosnim praksama potražite na početnoj stranici za usklađivanje sa propisima na adresi dell.com/regulatory\_compliance.**

### <span id="page-28-1"></span>**Procedura**

- 1 Postavite poklopac osnove na osnovu računara i utisnite ga na mesto.
- 2 Postavite zavrtnje koji pričvršćuju poklopac osnove za osnovu računara.
- 3 Preokrenite računar i postavite zavrtnje koji pričvršćuju poklopac osnove za osnovu računara.

### <span id="page-28-2"></span>**Završni koraci**

- 1 Postavite tastaturu. Pogledajte["Postavljanje tastature" na strani](#page-24-3) 25.
- 2 Pratite uputstva od [korak 3](#page-20-3) do [korak 5](#page-20-4) u "Postavljanje č[vrstog diska" na strani](#page-20-5) 21.
- 3 Pratite uputstva od [korak 4](#page-17-3) do [korak 6](#page-17-4) u "Postavljanje optič[ke disk jedinice" na](#page-17-5)  [strani](#page-17-5) 18.
- 4 Postavite sklop optičke disk jedinice. Pogledajte "Postavljanje optič[ke disk jedinice" na](#page-17-5)  [strani](#page-17-5) 18.
- 5 Postavite bateriju. Pogledajte ["Postavljanje baterije" na strani](#page-11-2) 12.

# <span id="page-29-0"></span>**Uklanjanje dugmaste baterije**

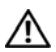

**UPOZORENJE: Pre rada u unutrašnjosti računara, pročitajte bezbednosne informacije koje ste dobili uz računar i pratite korake navedene u** ["Pre rada u](#page-6-2)  [unutrašnjosti raèunara" na strani](#page-6-2) 7**. Nakon rada u unutrašnjosti računara, pratite uputstva navedena u delu** ["Posle rada u unutrašnjosti raèunara" na strani](#page-8-1) 9**. Dodatne informacije o najboljim bezbednosnim praksama potražite na početnoj stranici za usklađivanje sa propisima na adresi dell.com/regulatory\_compliance.**

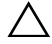

**OPREZ: Uklanjanje dugmastel baterije resetuje BIOS postavke na podrazumevane vrednosti. Preporučuje se da pribeležite BIOS postavke pre uklanjanja dugmaste baterije.**

#### <span id="page-29-1"></span>**Pripremni koraci**

- 1 Uklonite bateriju. Pogledajte ["Uklanjanje baterije" na strani](#page-9-2) 10.
- 2 Pratite uputstva od [korak 1](#page-15-3) do [korak 3](#page-16-0) u "Uklanjanje optič[ke disk jedinice" na](#page-15-4)  [strani](#page-15-4) 16.
- 3 Pratite uputstva od [korak 1](#page-18-3) do [korak 3](#page-18-4) u "Uklanjanje č[vrstog diska" na strani](#page-18-5) 19.
- 4 Uklonite tastaturu. Pogledajte ["Uklanjanje tastature" na strani](#page-21-3) 22.
- 5 Uklonite poklopac osnove. Pogledajte ["Uklanjanje poklopca osnove" na strani](#page-25-2) 26.

### <span id="page-29-2"></span>**Procedura**

Pomoću plastične olovke pažljivo odvojite dugmastu bateriju iz priključka za bateriju na matičnoj ploči.

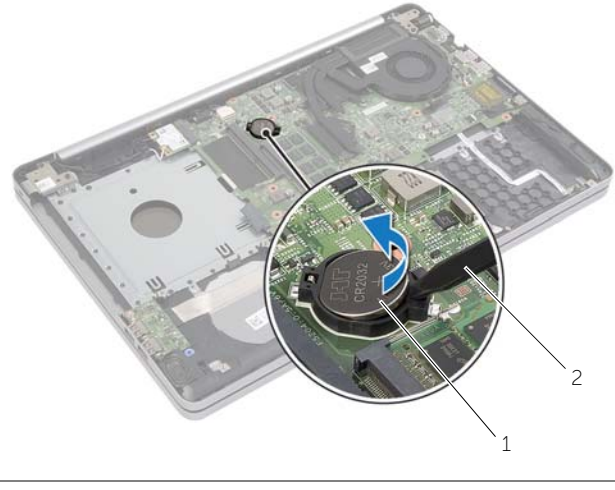

1 dugmasta baterija 2 plastična olovka

# <span id="page-30-0"></span>**Postavljanje dugmaste baterije**

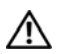

**UPOZORENJE: Pre rada u unutrašnjosti računara, pročitajte bezbednosne informacije koje ste dobili uz računar i pratite korake navedene u** ["Pre rada u](#page-6-2)  [unutrašnjosti raèunara" na strani](#page-6-2) 7**. Nakon rada u unutrašnjosti računara, pratite uputstva navedena u delu** ["Posle rada u unutrašnjosti raèunara" na strani](#page-8-1) 9**. Dodatne informacije o najboljim bezbednosnim praksama potražite na početnoj stranici za usklađivanje sa propisima na adresi dell.com/regulatory\_compliance.**

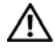

**UPOZORENJE: Baterija može eksplodirati ako se instalira nepravilno. Zamenite bateriju samo baterijom istog ili ekvivalentnog tipa. Iskorišćene baterije bacite u otpad u skladu sa uputstvima proizvođača.**

### <span id="page-30-1"></span>**Procedura**

Gurnite dugmastu bateriju u priključak za bateriju na matičnoj ploči, tako da pozitivna strana baterije bude okrenuta prema gore.

### <span id="page-30-2"></span>**Završni koraci**

- 1 Postavite poklopac osnove. ["Postavljanje poklopca osnove" na strani](#page-28-3) 29.
- 2 Postavite tastaturu. Pogledajte ["Postavljanje tastature" na strani](#page-24-3) 25.
- 3 Pratite uputstva od [korak 3](#page-20-3) do [korak 5](#page-20-4) u "Postavljanje č[vrstog diska" na strani](#page-20-5) 21.
- 4 Pratite uputstva od [korak 4](#page-17-3) do [korak 6](#page-17-4) u "Postavljanje optič[ke disk jedinice" na](#page-17-5)  [strani](#page-17-5) 18.
- 5 Postavite bateriju. Pogledajte ["Postavljanje baterije" na strani](#page-11-2) 12.

# <span id="page-31-3"></span><span id="page-31-0"></span>**Uklanjanje bežične kartice**

**UPOZORENJE: Pre rada u unutrašnjosti računara, pročitajte bezbednosne informacije koje ste dobili uz računar i pratite korake navedene u** ["Pre rada u](#page-6-2)  [unutrašnjosti raèunara" na strani](#page-6-2) 7**. Nakon rada u unutrašnjosti računara, pratite uputstva navedena u delu** ["Posle rada u unutrašnjosti raèunara" na strani](#page-8-1) 9**. Dodatne informacije o najboljim bezbednosnim praksama potražite na početnoj stranici za usklađivanje sa propisima na adresi dell.com/regulatory\_compliance.**

#### <span id="page-31-1"></span>**Pripremni koraci**

- 1 Uklonite bateriju. Pogledajte ["Uklanjanje baterije" na strani](#page-9-2) 10.
- 2 Pratite uputstva od [korak 1](#page-15-3) do [korak 3](#page-16-0) u "Uklanjanje optič[ke disk jedinice" na](#page-15-4)  [strani](#page-15-4) 16.
- 3 Pratite uputstva od [korak 1](#page-18-3) do [korak 3](#page-18-4) u "Uklanjanje č[vrstog diska" na strani](#page-18-5) 19.
- 4 Uklonite tastaturu. Pogledajte ["Uklanjanje tastature" na strani](#page-21-3) 22.
- 5 Uklonite poklopac osnove. Pogledajte ["Uklanjanje poklopca osnove" na strani](#page-25-2) 26.

### <span id="page-31-2"></span>**Procedura**

- 1 Odvojite kablove antene sa bežične mini-card kartice.
- 2 Pritisnite držač da biste oslobodili bežičnu karticu.

Gurnite i izvadite bežičnu karticu iz konektora za mini-card karticu.

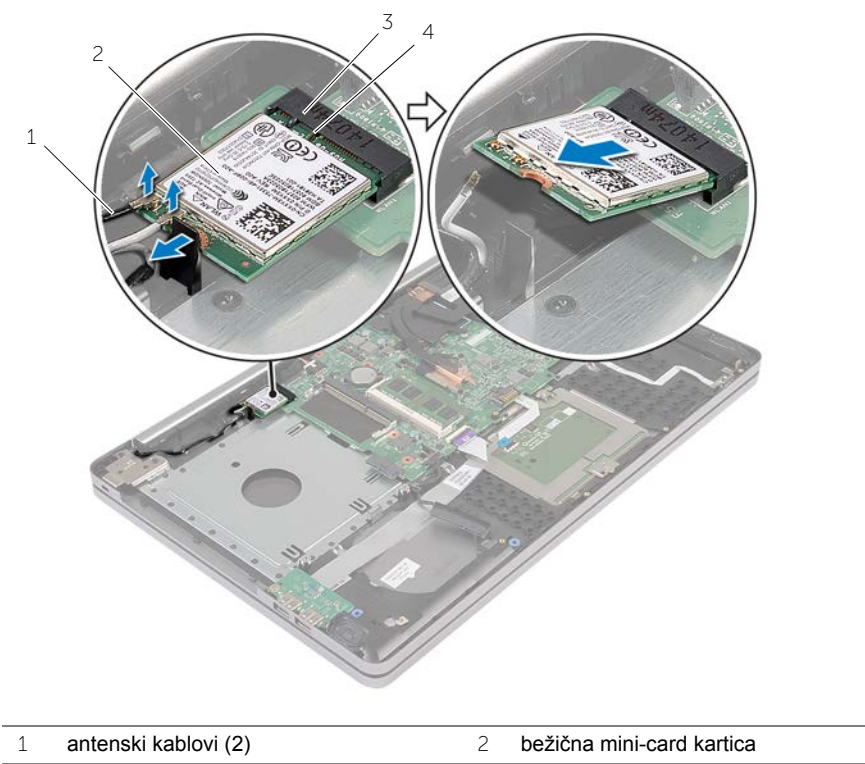

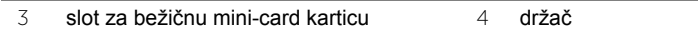

# <span id="page-33-3"></span><span id="page-33-0"></span>**Postavljanje bežične kartice**

**UPOZORENJE: Pre rada u unutrašnjosti računara, pročitajte bezbednosne informacije koje ste dobili uz računar i pratite korake navedene u** ["Pre rada u](#page-6-2)  [unutrašnjosti raèunara" na strani](#page-6-2) 7**. Nakon rada u unutrašnjosti računara, pratite uputstva navedena u delu** ["Posle rada u unutrašnjosti raèunara" na strani](#page-8-1) 9**. Dodatne informacije o najboljim bezbednosnim praksama potražite na početnoj stranici za usklađivanje sa propisima na adresi dell.com/regulatory\_compliance.**

#### <span id="page-33-1"></span>**Procedura**

- **OPREZ: Da biste izbegli oštećenje bežične mini-card kartice, proverite da se ispod bežične mini-card kartice ne nalaze kablovi.**
	- 1 Poravnajte zarez na bežičnoj kartici sa držačem na slotu za mini-card karticu.
	- 2 Umetnite bežičnu karticu pod uglom u slot za mini-card karticu.
	- 3 Pritisnite drugi kraj bežične kartice da biste je učvrstili u držaču.
	- 4 Povežite kablove antene sa bežičnom karticom.

Sledeća tabela obezbeđuje šeme boja antenskih kablova za bežičnu karticu koju podržava vaš računar.

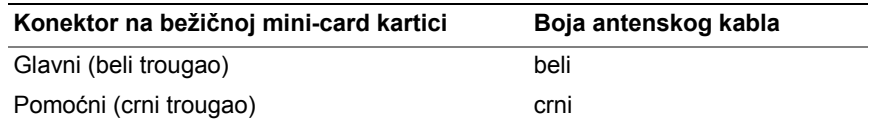

### <span id="page-33-2"></span>**Završni koraci**

- 1 Postavite poklopac osnove. Pogledajte ["Postavljanje poklopca osnove" na strani](#page-28-3) 29.
- 2 Postavite tastaturu. Pogledajte ["Postavljanje tastature" na strani](#page-24-3) 25.
- 3 Pratite uputstva od [korak 3](#page-20-3) do [korak 5](#page-20-4) u "Postavljanje č[vrstog diska" na strani](#page-20-5) 21.
- 4 Pratite uputstva od [korak 4](#page-17-3) do [korak 6](#page-17-4) u "Postavljanje optič[ke disk jedinice" na](#page-17-5)  [strani](#page-17-5) 18.
- 5 Postavite bateriju. Pogledajte ["Postavljanje baterije" na strani](#page-11-2) 12.

### <span id="page-34-3"></span><span id="page-34-0"></span>**Uklanjanje sklopa za hlađenje**

**UPOZORENJE: Pre rada u unutrašnjosti računara, pročitajte bezbednosne informacije koje ste dobili uz računar i pratite korake navedene u** ["Pre rada u](#page-6-2)  [unutrašnjosti raèunara" na strani](#page-6-2) 7**. Nakon rada u unutrašnjosti računara, pratite uputstva navedena u delu** ["Posle rada u unutrašnjosti raèunara" na strani](#page-8-1) 9**. Dodatne informacije o najboljim bezbednosnim praksama potražite na početnoj stranici za usklađenost sa propisima na adresi dell.com/regulatory\_compliance.**

#### <span id="page-34-1"></span>**Pripremni koraci**

- 1 Uklonite bateriju. Pogledajte ["Uklanjanje baterije" na strani](#page-9-2) 10.
- 2 Pratite uputstva od [korak 1](#page-15-3) do [korak 3](#page-16-0) u "Uklanjanje optič[ke disk jedinice" na](#page-15-4)  [strani](#page-15-4) 16.
- 3 Pratite uputstva od [korak 1](#page-18-3) do [korak 3](#page-18-4) u "Uklanjanje č[vrstog diska" na strani](#page-18-5) 19.
- 4 Uklonite tastaturu. Pogledajte ["Uklanjanje tastature" na strani](#page-21-3) 22.
- 5 Uklonite poklopac osnove. Pogledajte ["Uklanjanje poklopca osnove" na strani](#page-25-2) 26.

#### <span id="page-34-2"></span>**Procedura**

- 1 Pomoću držača isključite kabl ekrana iz matične ploče.
- 2 Pribeležite putanju i uklonite kabl ekrana iz vođica za usmeravanje na ventilatoru.

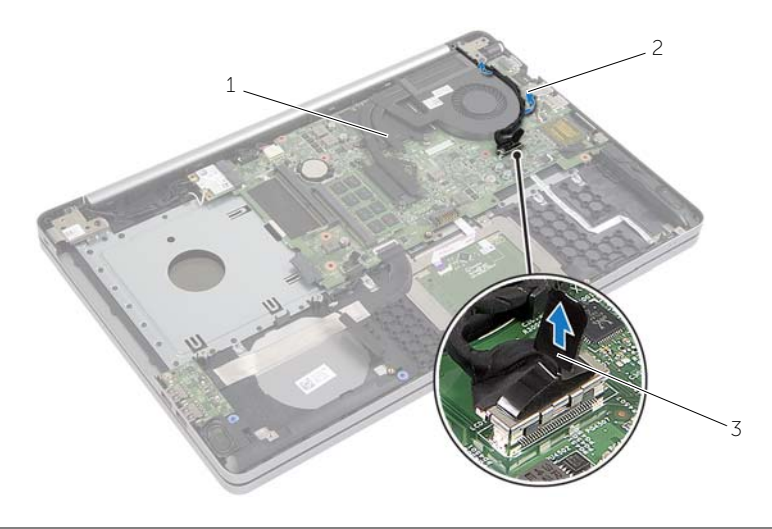

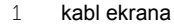

2 vođica za usmeravanje

3 držač

- Odvojite kabl ventilatora sa matične ploče.
- U odgovarajućem redosledu (naznačenom na sklopu za hlađenje) olabavite neispadajuće zavrtnje koji pričvršćuju sklop za hlađenje za matičnu ploču.
- Podignite sklop za hlađenje sa matične ploče.

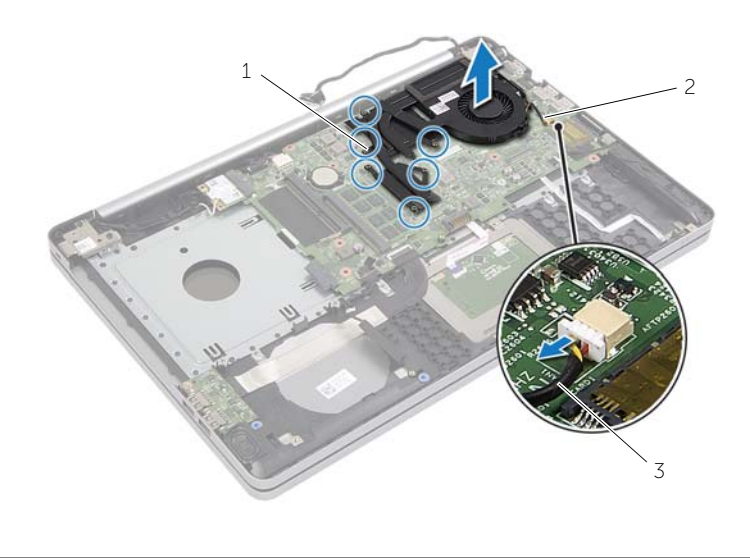

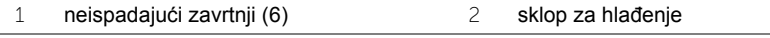

kabl ventilatora

# <span id="page-36-3"></span><span id="page-36-0"></span>**Postavljanje sklopa za hlađenje**

**UPOZORENJE: Pre rada u unutrašnjosti računara, pročitajte bezbednosne informacije koje ste dobili uz računar i pratite korake navedene u** ["Pre rada u](#page-6-2)  [unutrašnjosti raèunara" na strani](#page-6-2) 7**. Nakon rada u unutrašnjosti računara, pratite uputstva navedena u delu** ["Posle rada u unutrašnjosti raèunara" na strani](#page-8-1) 9**. Dodatne informacije o najboljim bezbednosnim praksama potražite na početnoj stranici za usklađivanje sa propisima na adresi dell.com/regulatory\_compliance.**

### <span id="page-36-1"></span>**Procedura**

- 1 Poravnajte zavrtnje na sklopu za hlađenje sa otvorima za zavrtnje na matičnoj ploči.
- 2 U odgovarajućem redosledu (naznačenom na sklopu za hlađenje) olabavite neispadajuće zavrtnje koji pričvršćuju sklop za hlađenje za matičnu ploču.
- 3 Povežite kabl ventilatora sa matičnom pločom.
- 4 Povežite kabl ekrana sa matičnom pločom.
- 5 Provucite kabl ekrana kroz vođice za usmeravanje na ventilatoru.

### <span id="page-36-2"></span>**Završni koraci**

- 1 Postavite poklopac osnove. Pogledajte ["Postavljanje poklopca osnove" na strani](#page-28-3) 29.
- 2 Postavite tastaturu. Pogledajte ["Postavljanje tastature" na strani](#page-24-3) 25.
- 3 Pratite uputstva od [korak 3](#page-20-3) do [korak 5](#page-20-4) u "Postavljanje č[vrstog diska" na strani](#page-20-5) 21.
- 4 Pratite uputstva od [korak 4](#page-17-3) do [korak 6](#page-17-4) u "Postavljanje optič[ke disk jedinice" na](#page-17-5)  [strani](#page-17-5) 18.
- 5 Postavite bateriju. Pogledajte ["Postavljanje baterije" na strani](#page-11-2) 12.

# <span id="page-37-3"></span><span id="page-37-0"></span>**Uklanjanje USB ploče**

**UPOZORENJE: Pre rada u unutrašnjosti računara, pročitajte bezbednosne informacije koje ste dobili uz računar i pratite korake navedene u** ["Pre rada u](#page-6-2)  [unutrašnjosti raèunara" na strani](#page-6-2) 7**. Nakon rada u unutrašnjosti računara, pratite uputstva navedena u delu** ["Posle rada u unutrašnjosti raèunara" na strani](#page-8-1) 9**. Dodatne informacije o najboljim bezbednosnim praksama potražite na početnoj stranici za usklađivanje sa propisima na adresi dell.com/regulatory\_compliance.**

#### <span id="page-37-1"></span>**Pripremni koraci**

- 1 Uklonite bateriju. Pogledajte ["Uklanjanje baterije" na strani](#page-9-2) 10.
- 2 Pratite uputstva od [korak 1](#page-15-3) do [korak 3](#page-16-0) u "Uklanjanje optič[ke disk jedinice" na](#page-15-4)  [strani](#page-15-4) 16.
- 3 Pratite uputstva od [korak 1](#page-18-3) do [korak 3](#page-18-4) u "Uklanjanje č[vrstog diska" na strani](#page-18-5) 19.
- 4 Uklonite tastaturu. Pogledajte ["Uklanjanje tastature" na strani](#page-21-3) 22.
- 5 Uklonite poklopac osnove. Pogledajte ["Uklanjanje poklopca osnove" na strani](#page-25-2) 26.

#### <span id="page-37-2"></span>**Procedura**

- 1 Uklonite zavrtanj koji učvršćuje USB ploču za osnovu računara.
- 2 Preokrenite USB ploču.
- Podignite rezu konektora i odvojite kabl USB ploče od USB ploče.
- Podignite USB ploču sa osnove računara.

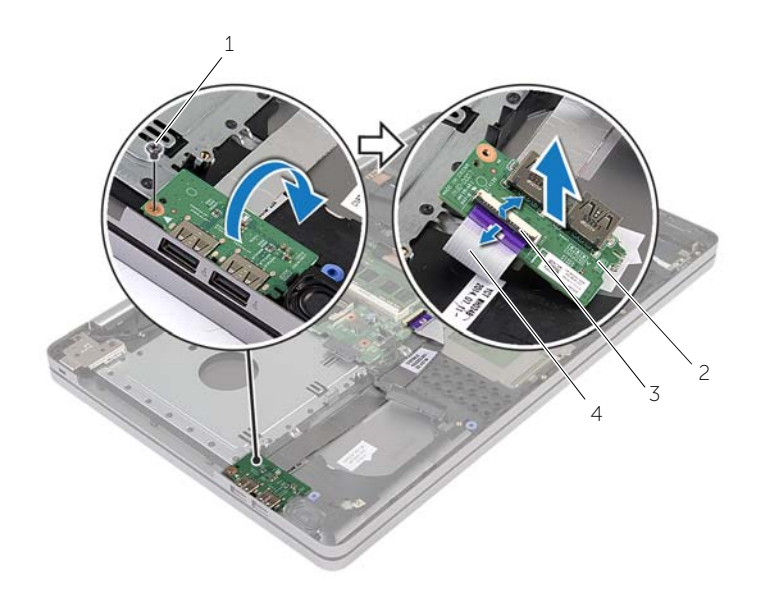

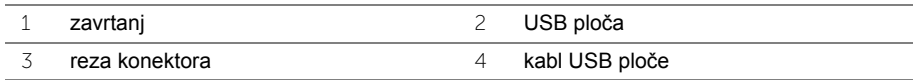

# <span id="page-39-3"></span><span id="page-39-0"></span>**Postavljanje USB ploče**

**UPOZORENJE: Pre rada u unutrašnjosti računara, pročitajte bezbednosne informacije koje ste dobili uz računar i pratite korake navedene u** ["Pre rada u](#page-6-2)  [unutrašnjosti raèunara" na strani](#page-6-2) 7**. Nakon rada u unutrašnjosti računara, pratite uputstva navedena u delu** ["Posle rada u unutrašnjosti raèunara" na strani](#page-8-1) 9**. Dodatne informacije o najboljim bezbednosnim praksama potražite na početnoj stranici za usklađivanje sa propisima na adresi dell.com/regulatory\_compliance.**

#### <span id="page-39-1"></span>**Procedura**

- 1 Povežite kabl USB ploče na USB ploču i pritisnite rezu da biste pričvrstili kabl.
- 2 Koristeći klinove za poravnanje na osnovi računara, postavite USB ploču u ležište.
- 3 Postavite zavrtanj koji pričvršćuje USB ploču za osnovu računara.

### <span id="page-39-2"></span>**Završni koraci**

- 1 Postavite poklopac osnove. Pogledajte ["Postavljanje poklopca osnove" na strani](#page-28-3) 29.
- 2 Postavite tastaturu. Pogledajte ["Postavljanje tastature" na strani](#page-24-3) 25.
- 3 Pratite uputstva od [korak 3](#page-20-3) do [korak 5](#page-20-4) u "Postavljanje č[vrstog diska" na strani](#page-20-5) 21.
- 4 Pratite uputstva od [korak 4](#page-17-3) do [korak 6](#page-17-4) u "Postavljanje optič[ke disk jedinice" na](#page-17-5)  [strani](#page-17-5) 18.
- 5 Postavite bateriju. Pogledajte ["Postavljanje baterije" na strani](#page-11-2) 12.

# <span id="page-40-3"></span><span id="page-40-0"></span>**Uklanjanje zvučnika**

**UPOZORENJE: Pre rada u unutrašnjosti računara, pročitajte bezbednosne informacije koje ste dobili uz računar i pratite korake navedene u** ["Pre rada u](#page-6-2)  [unutrašnjosti raèunara" na strani](#page-6-2) 7**. Nakon rada u unutrašnjosti računara, pratite uputstva navedena u** ["Posle rada u unutrašnjosti raèunara" na strani](#page-8-1) 9**. Dodatne informacije o najboljim bezbednosnim praksama potražite na početnoj stranici za usklađivanje sa propisima na adresi dell.com/regulatory\_compliance.**

### <span id="page-40-1"></span>**Pripremni koraci**

- 1 Uklonite bateriju. Pogledajte ["Uklanjanje baterije" na strani](#page-9-2) 10.
- 2 Pratite uputstva od [korak 1](#page-15-3) do [korak 3](#page-16-0) u "Uklanjanje optič[ke disk jedinice" na](#page-15-4)  [strani](#page-15-4) 16.
- 3 Pratite uputstva od [korak 1](#page-18-3) do [korak 3](#page-18-4) u "Uklanjanje č[vrstog diska" na strani](#page-18-5) 19.
- 4 Uklonite poklopac osnove. Pogledajte ["Uklanjanje poklopca osnove" na strani](#page-25-2) 26.
- 5 Uklonite tastaturu. Pogledajte ["Uklanjanje tastature" na strani](#page-21-3) 22.

#### <span id="page-40-2"></span>**Procedura**

- 1 Koristeći plastičnu olovku, otvorite držače na desnom zvučniku.
- 2 Pribeležite putanju kabla zvučnika i uklonite kabl iz vođica.
- Odvojite kabl zvučnika sa matične ploče.
- Odlepite traku koja pričvršćuje kabl zvučnika za matičnu ploču.
- Odlepite traku koja učvršćuje zvučnik za osnovu računara.
- Podignite zvučnike zajedno sa kablom zvučnika sa osnove računara.

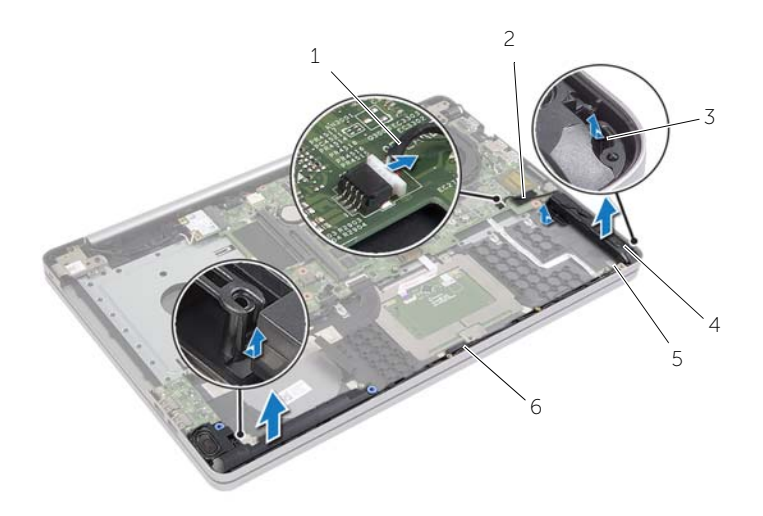

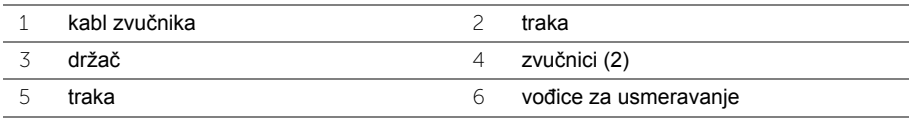

# <span id="page-42-3"></span><span id="page-42-0"></span>**Postavljanje zvučnika**

**UPOZORENJE: Pre rada u unutrašnjosti računara, pročitajte bezbednosne informacije koje ste dobili uz računar i pratite korake navedene u** ["Pre rada u](#page-6-2)  [unutrašnjosti raèunara" na strani](#page-6-2) 7**. Nakon rada u unutrašnjosti računara, pratite uputstva navedena u delu** ["Posle rada u unutrašnjosti raèunara" na strani](#page-8-1) 9**. Dodatne informacije o najboljim bezbednosnim praksama potražite na početnoj stranici za usklađivanje sa propisima na adresi dell.com/regulatory\_compliance.**

#### <span id="page-42-1"></span>**Procedura**

- 1 Koristeći klinove za poravnanje postavite zvučnike u ležište.
- 2 Zalepite traku koja učvršćuje zvučnik za osnovu računara.
- 3 Provucite kabl zvučnika kroz vođice za usmeravanje na osnovi računara.
- 4 Povežite kabl zvučnika sa matičnom pločom.
- 5 Zalepite traku koja pričvršćuje zvučnik za matičnu ploču.

### <span id="page-42-2"></span>**Završni koraci**

- 1 Postavite poklopac osnove. Pogledajte ["Postavljanje poklopca osnove" na strani](#page-28-3) 29.
- 2 Postavite tastaturu. Pogledajte ["Postavljanje tastature" na strani](#page-24-3) 25.
- 3 Pratite uputstva od [korak 3](#page-20-3) do [korak 5](#page-20-4) u "Postavljanje č[vrstog diska" na strani](#page-20-5) 21.
- 4 Pratite uputstva od [korak 4](#page-17-3) do [korak 6](#page-17-4) u "Postavljanje optič[ke disk jedinice" na](#page-17-5)  [strani](#page-17-5) 18.
- 5 Postavite bateriju. Pogledajte ["Postavljanje baterije" na strani](#page-11-2) 12.

# <span id="page-43-2"></span><span id="page-43-0"></span>**Uklanjanje matične ploče**

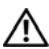

**UPOZORENJE: Pre rada u unutrašnjosti računara, pročitajte bezbednosne informacije koje ste dobili uz računar i pratite korake navedene u** ["Pre rada u](#page-6-2)  [unutrašnjosti raèunara" na strani](#page-6-2) 7**. Nakon rada u unutrašnjosti računara, pratite uputstva navedena u delu** ["Posle rada u unutrašnjosti raèunara" na strani](#page-8-1) 9**. Dodatne informacije o najboljim bezbednosnim praksama potražite na početnoj stranici za usklađivanje sa propisima na adresi dell.com/regulatory\_compliance.**

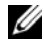

*M* NAPOMENA: Servisna oznaka vašeg računara nalazi se na matičnoj ploči. Morate uneti servisnu oznaku u program za podešavanje sistema nakon postavljanja matične ploče.

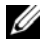

**ZA NAPOMENA:** Pre odspajanja kablova sa matične ploče zabeležite položaj konektora, tako da ih možete ispravno ponovo priključiti nakon što zamenite matičnu ploču.

#### <span id="page-43-1"></span>**Pripremni koraci**

- 1 Uklonite bateriju. Pogledajte ["Uklanjanje baterije" na strani](#page-9-2) 10.
- 2 Uklonite memorijske module. Pogledajte ["Uklanjanje memorijskog\(ih\) modula" na](#page-12-3)  [strani](#page-12-3) 13.
- 3 Pratite uputstva od [korak 1](#page-15-3) do [korak 3](#page-16-0) u "Uklanjanje optič[ke disk jedinice" na](#page-15-4)  [strani](#page-15-4) 16.
- 4 Pratite uputstva od [korak 1](#page-18-3) do [korak 3](#page-18-4) u "Uklanjanje č[vrstog diska" na strani](#page-18-5) 19.
- 5 Uklonite tastaturu. Pogledajte ["Uklanjanje tastature" na strani](#page-21-3) 22.
- 6 Uklonite poklopac osnove. Pogledajte ["Uklanjanje poklopca osnove" na strani](#page-25-2) 26.
- 7 Uklonite bežičnu karticu. Pogledajte "Uklanjanje bežič[ne kartice" na strani](#page-31-3) 32.
- 8 Uklonite sklop za hlađenje. Pogledajte ["Uklanjanje sklopa za hla](#page-34-3)đenje" na strani 35.

### <span id="page-44-0"></span>**Procedura**

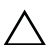

#### **OPREZ: Postavite laptop na čistu i mekanu površinu da biste sprečili oštećenja donjeg dela laptopa.**

- Preokrenite računar i otvorite ekran.
- Podignite rezu i odspojite kabl svetla statusa.
- Podignite rezu i odspojite kabl table osetljive na dodir.
- Podignite rezu i odspojite kabl dugmeta za napajanje.

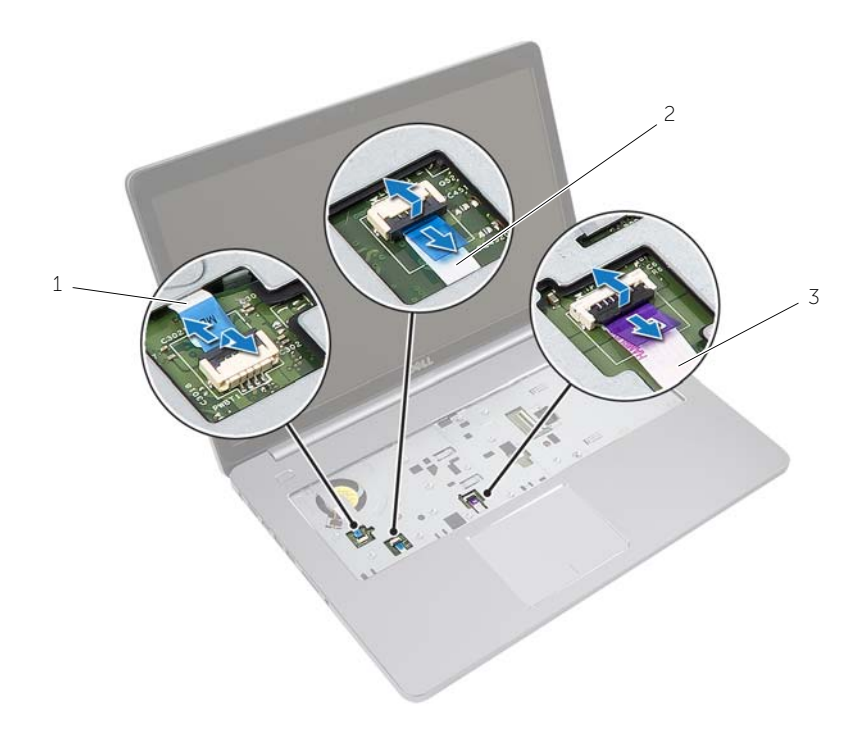

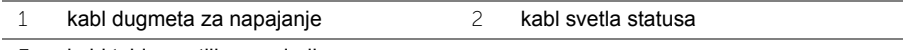

kabl table osetljive na dodir

- Preokrenite računar.
- Podignite rezu konektora i, koristeći držač, odvojite kabl USB ploče sa matične ploče.
- Odvojite kabl zvučnika sa matične ploče.
- 8 Odvojite kabl čvrstog diska sa matične ploče.
- 9 Odvojite kabl porta adaptera za napajanje sa matične ploče.
- Odvojite kabl kamere sa matične ploče.

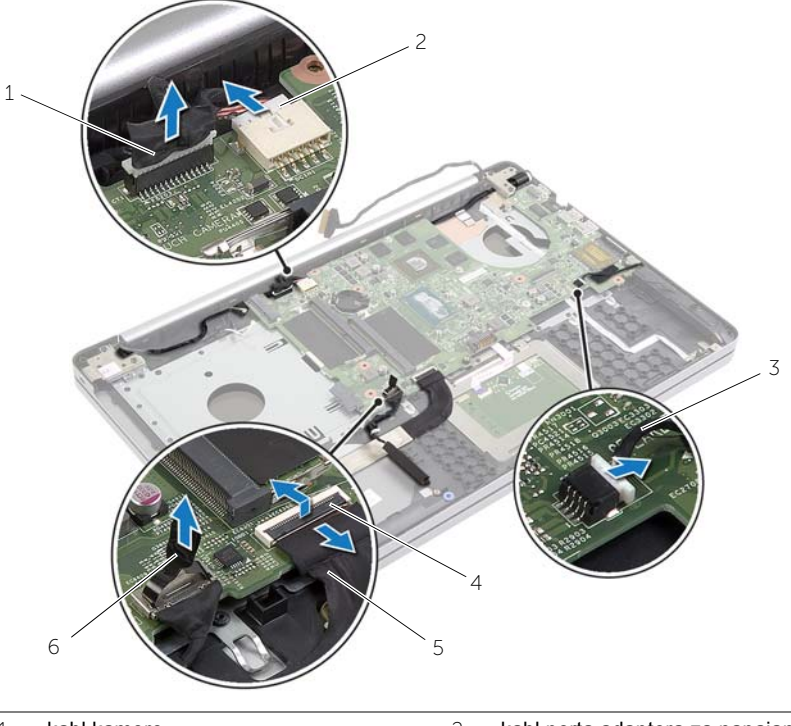

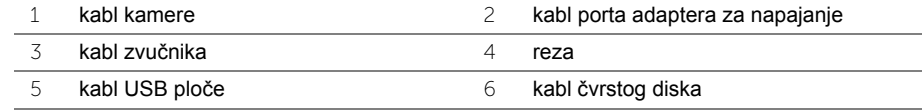

- Uklonite zavrtanj koji učvršćuje matičnu ploču za osnovu računara.
- Podignite matičnu ploču pod uglom od 45 stepeni i oslobodite portove matične ploče iz otvora na osnovi računara.

Podignite matičnu ploču sa osnove računara.

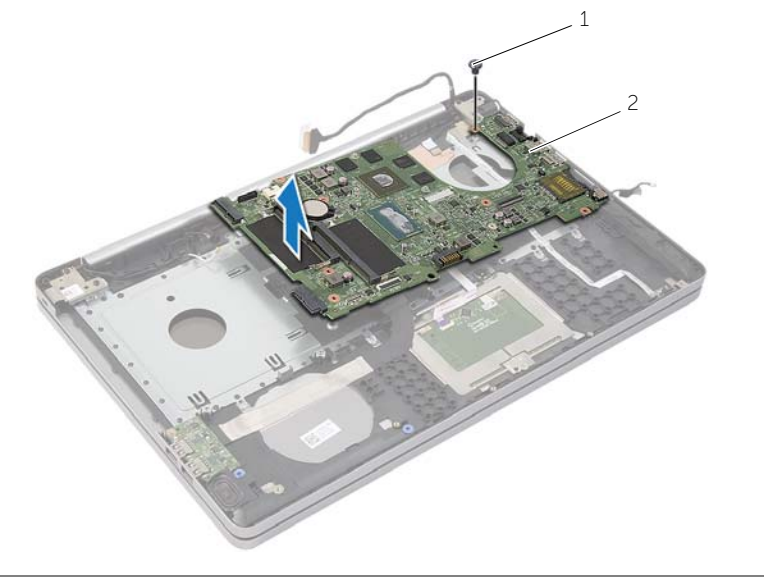

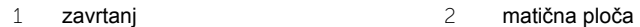

# <span id="page-47-2"></span><span id="page-47-0"></span>**Postavljanje matične ploče**

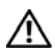

**UPOZORENJE: Pre rada u unutrašnjosti računara, pročitajte bezbednosne informacije koje ste dobili uz računar i pratite korake navedene u** ["Pre rada u](#page-6-2)  [unutrašnjosti raèunara" na strani](#page-6-2) 7**. Nakon rada u unutrašnjosti računara, pratite uputstva navedena u delu** ["Posle rada u unutrašnjosti raèunara" na strani](#page-8-1) 9**. Dodatne informacije o najboljim bezbednosnim praksama potražite na početnoj stranici za usklađivanje sa propisima na adresi dell.com/regulatory\_compliance.**

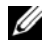

**ZA NAPOMENA:** Servisna oznaka vašeg računara nalazi se na matičnoj ploči. Nakon zamene matične ploče, servisnu oznaku morate uneti u program za podešavanje sistema.

#### <span id="page-47-1"></span>**Procedura**

- 1 Lagano postavite portove na matičnoj ploči u otvore na osnovi računara i postavite matičnu ploču u osnovu računara.
- 2 Poravnajte otvor za zavrtanj na matičnoj ploči sa otvorom za zavrtanj na osnovi računara.
- 3 Postavite zavrtanj koji učvršćuje matičnu ploču za osnovu računara.
- 4 Povežite kabl ventilatora sa matičnom pločom.
- 5 Povežite kabl porta adaptera napajanja na matičnu ploču.
- 6 Povežite kabl čvrstog diska i konektor za čvrsti disk.
- 7 Povežite kabl zvučnika sa matičnom pločom.
- 8 Gurnite kabl USB ploče u konektor za USB ploču i pritisnite rezu da biste pričvrstili kabl.
- 9 Preokrenite računar.
- 10 Povežite kabl dugmeta za napajanje sa osnovom računara.
- 11 Povežite kabl ploče osetljive na dodir sa osnovom računara.
- 12 Povežite kabl svetla statusa sa osnovom računara.

### <span id="page-48-0"></span>**Završni koraci**

- 1 Postavite sklop za hlađenje. Pogledajte ["Postavljanje sklopa za hla](#page-36-3)đenje" na strani 37.
- 2 Postavite bežičnu karticu. Pogledajte "Postavljanje bežič[ne kartice" na strani](#page-33-3) 34.
- 3 Postavite poklopac osnove. Pogledajte ["Postavljanje poklopca osnove" na strani](#page-28-3) 29.
- 4 Postavite tastaturu. Pogledajte ["Postavljanje tastature" na strani](#page-24-3) 25.
- 5 Pratite uputstva od [korak 3](#page-20-3) do [korak 5](#page-20-4) u "Postavljanje č[vrstog diska" na strani](#page-20-5) 21.
- 6 Pratite uputstva od [korak 4](#page-17-3) do [korak 6](#page-17-4) u "Postavljanje optič[ke disk jedinice" na](#page-17-5)  [strani](#page-17-5) 18.
- 7 Postavite memorijske module. Pogledajte ["Postavljanje memorijskog\(ih\) modula" na](#page-14-2)  [strani](#page-14-2) 15.
- 8 Postavite bateriju. Pogledajte ["Postavljanje baterije" na strani](#page-11-2) 12.

### <span id="page-48-1"></span>**Unošenje servisne oznake u BIOS**

- 1 Uključite (ili ponovo pokrenite) računar.
- 2 Pritisnite F2 kada se prikaže logotip DELL da biste ušli u program za podešavanje BIOS-a.
- 3 Pronađite karticu **Main** (Glavna) i unesite servisnu oznaku u polje **Service Tag Input**  (Unos servisne oznake).

### <span id="page-49-3"></span><span id="page-49-0"></span>**Uklanjanje sklopa ekrana**

**UPOZORENJE: Pre rada u unutrašnjosti računara, pročitajte bezbednosne informacije koje ste dobili uz računar i pratite korake navedene u** ["Pre rada u](#page-6-2)  [unutrašnjosti raèunara" na strani](#page-6-2) 7**. Nakon rada u unutrašnjosti računara, pratite uputstva navedena u delu** ["Posle rada u unutrašnjosti raèunara" na strani](#page-8-1) 9**. Dodatne informacije o najboljim bezbednosnim praksama potražite na početnoj stranici za usklađivanje sa propisima na adresi dell.com/regulatory\_compliance.**

#### <span id="page-49-1"></span>**Pripremni koraci**

- 1 Uklonite bateriju. Pogledajte ["Uklanjanje baterije" na strani](#page-9-2) 10.
- 2 Uklonite memorijske module. Pogledajte ["Uklanjanje memorijskog\(ih\) modula" na](#page-12-3)  [strani](#page-12-3) 13.
- 3 Uklonite tastaturu. Pogledajte ["Uklanjanje tastature" na strani](#page-21-3) 22.
- 4 Uklonite poklopac osnove. Pogledajte ["Uklanjanje poklopca osnove" na strani](#page-25-2) 26.
- 5 Pratite uputstva od [korak 1](#page-15-3) do [korak 3](#page-16-0) u "Uklanjanje optič[ke disk jedinice" na](#page-15-4)  [strani](#page-15-4) 16.
- 6 Pratite uputstva od [korak 1](#page-18-3) do [korak 3](#page-18-4) u "Uklanjanje č[vrstog diska" na strani](#page-18-5) 19.
- 7 Uklonite bežičnu mini-card karticu. Pogledajte ["Uklanjanje beži](#page-31-3)čne kartice" na [strani](#page-31-3) 32.
- 8 Uklonite sklop za hlađenje. Pogledajte ["Uklanjanje sklopa za hla](#page-34-3)đenje" na strani 35.
- 9 Uklonite matičnu ploču. Pogledajte ["Uklanjanje mati](#page-43-2)čne ploče" na strani 44.

#### <span id="page-49-2"></span>**Procedura**

- 1 Pribeležite putanju kabla kamere i antene i uklonite kablove iz vođica za usmeravanje na sklopu oslonca za dlan.
- 2 Otvorite ekran pod uglom od 90 stepeni.
- Postavite računar na ivicu stola tako da je oslonac za dlanove na stolu i sklop ekrana viri preko ivice stola, dok su zglobovi ekrana okrenuti prema gore.
- Uklonite zavrtnje koji pričvršćuju zglobove ekrana za sklop oslonca za dlanove.

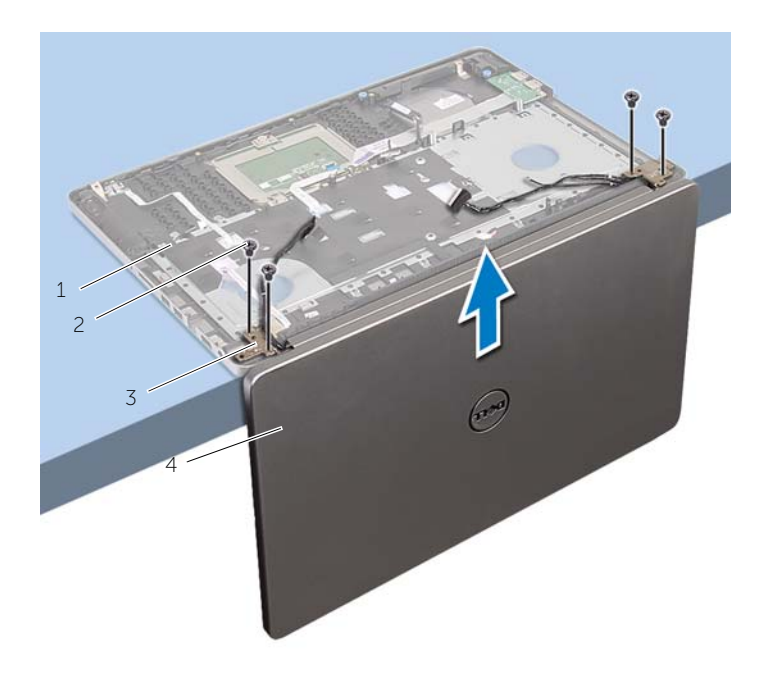

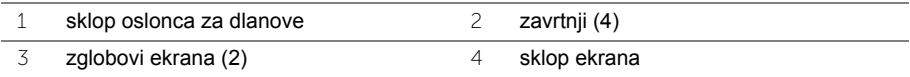

Podignite i uklonite oslonac za dlanove sa sklopa ekrana.

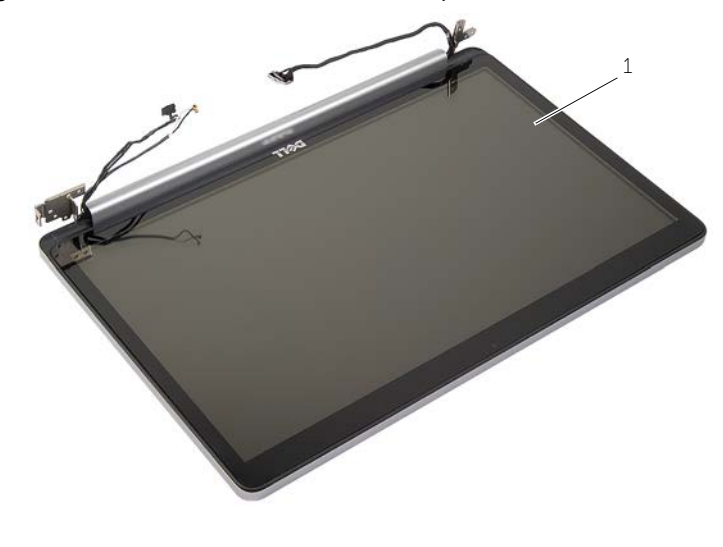

sklop ekrana

### <span id="page-52-3"></span><span id="page-52-0"></span>**Postavljanje sklopa ekrana**

**UPOZORENJE: Pre rada u unutrašnjosti računara, pročitajte bezbednosne informacije koje ste dobili uz računar i pratite korake navedene u** ["Pre rada u](#page-6-2)  [unutrašnjosti raèunara" na strani](#page-6-2) 7**. Nakon rada u unutrašnjosti računara, pratite uputstva navedena u delu** ["Posle rada u unutrašnjosti raèunara" na strani](#page-8-1) 9**. Dodatne informacije o najboljim bezbednosnim praksama potražite na početnoj stranici za usklađivanje sa propisima na adresi dell.com/regulatory\_compliance.**

#### <span id="page-52-1"></span>**Procedura**

- 1 Postavite oslonac za dlanove na ivicu stola tako da su zvučnici okrenuti suprotno od ivice.
- 2 Poravnajte otvore za zavrtnje na sklopu oslonca za dlanove sa otvorima za zavrtnje na zglobovima ekrana i pritiskajući zglobove ekrana na dole, zatvorite sklop oslonca za dlanove.
- 3 Postavite zavrtnje koji pričvršćuju zglobove ekrana za sklop oslonca za dlanove.
- 4 Provucite kabl kamere i antene kroz vođice za usmeravanje na sklopu oslonca za dlanove.

#### <span id="page-52-2"></span>**Završni koraci**

- 1 Postavite matičnu ploču. Pogledajte ["Postavljanje mati](#page-47-2)čne ploče" na strani 48.
- 2 Postavite sklop za hlađenje. Pogledajte ["Postavljanje sklopa za hla](#page-36-3)đenje" na strani 37.
- 3 Postavite sklop bežične minicard kartice. Pogledajte ["Postavljanje beži](#page-33-3)čne kartice" na [strani](#page-33-3) 34.
- 4 Postavite poklopac osnove. Pogledajte ["Postavljanje poklopca osnove" na strani](#page-28-3) 29.
- 5 Postavite tastaturu. Pogledajte ["Postavljanje tastature" na strani](#page-24-3) 25.
- 6 Pratite uputstva od [korak 3](#page-20-3) do [korak 5](#page-20-4) u "Postavljanje č[vrstog diska" na strani](#page-20-5) 21.
- 7 Pratite uputstva od [korak 4](#page-17-3) do [korak 6](#page-17-4) u "Postavljanje optič[ke disk jedinice" na](#page-17-5)  [strani](#page-17-5) 18.
- 8 Postavite memorijske module. Pogledajte ["Postavljanje memorijskog\(ih\) modula" na](#page-14-2)  [strani](#page-14-2) 15.
- 9 Postavite bateriju. Pogledajte ["Postavljanje baterije" na strani](#page-11-2) 12.

# <span id="page-53-2"></span><span id="page-53-0"></span>**Uklanjanje porta adaptera za napajanje**

**UPOZORENJE: Pre rada u unutrašnjosti računara, pročitajte bezbednosne informacije koje ste dobili uz računar i pratite korake navedene u** ["Pre rada u](#page-6-2)  [unutrašnjosti raèunara" na strani](#page-6-2) 7**. Nakon rada u unutrašnjosti računara, pratite uputstva navedena u delu** ["Posle rada u unutrašnjosti raèunara" na strani](#page-8-1) 9**. Dodatne informacije o najboljim bezbednosnim praksama potražite na početnoj stranici za usklađivanje sa propisima na adresi dell.com/regulatory\_compliance.**

#### <span id="page-53-1"></span>**Pripremni koraci**

- 1 Uklonite bateriju. Pogledajte ["Uklanjanje baterije" na strani](#page-9-2) 10.
- 2 Uklonite sklop optičke disk jedinice. Pogledajte "Uklanjanje optič[ke disk jedinice" na](#page-15-4)  [strani](#page-15-4) 16.
- 3 Uklonite sklop čvrstog diska. Pogledajte "Uklanjanje č[vrstog diska" na strani](#page-18-5) 19.
- 4 Uklonite poklopac osnove. Pogledajte ["Uklanjanje poklopca osnove" na strani](#page-25-2) 26.
- 5 Uklonite tastaturu. Pogledajte ["Uklanjanje tastature" na strani](#page-21-3) 22.
- 6 Uklonite bežičnu mini-card karticu. Pogledajte ["Uklanjanje beži](#page-31-3)čne kartice" na [strani](#page-31-3) 32.
- 7 Uklonite sklop ekrana. Pogledajte ["Uklanjanje sklopa ekrana" na strani](#page-49-3) 50.
- 8 Uklonite matičnu ploču. Pogledajte ["Uklanjanje mati](#page-43-2)čne ploče" na strani 44.

### <span id="page-54-0"></span>**Procedura**

- Oslobodite kabl porta adaptera za napajanje iz vođica za usmeravanje na osnovi računara.
- Uklonite zavrtanj koji pričvršćuje port adaptera za napajanje za osnovu.
- Podignite port adaptera za napajanje zajedno sa kablom sa osnove računara.

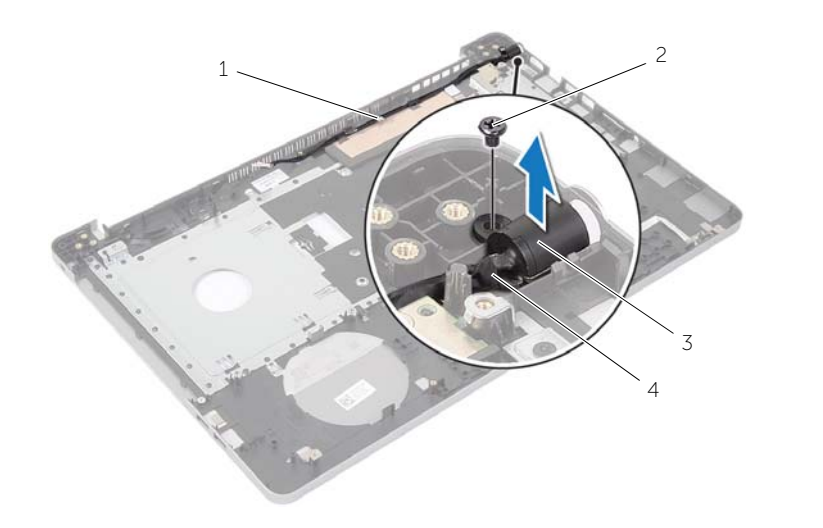

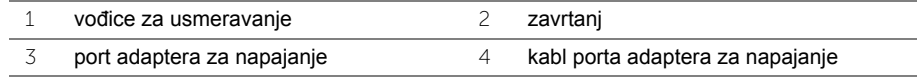

# <span id="page-55-3"></span><span id="page-55-0"></span>**Postavljanje porta adaptera za napajanje**

**UPOZORENJE: Pre rada u unutrašnjosti računara, pročitajte bezbednosne informacije koje ste dobili uz računar i pratite korake navedene u** ["Pre rada u](#page-6-2)  [unutrašnjosti raèunara" na strani](#page-6-2) 7**. Nakon rada u unutrašnjosti računara, pratite uputstva navedena u delu** ["Posle rada u unutrašnjosti raèunara" na strani](#page-8-1) 9**. Dodatne informacije o najboljim bezbednosnim praksama potražite na početnoj stranici za usklađivanje sa propisima na adresi dell.com/regulatory\_compliance.**

#### <span id="page-55-1"></span>**Procedura**

- 1 Gurnite priključak adaptera za napajanje u ležište.
- 2 Postavite zavrtanj koji učvršćuje port adaptera za napajanje za osnovu računara.
- 3 Provucite kabl priključka adaptera za napajanje kroz vođice za usmeravanje na osnovi računara.

### <span id="page-55-2"></span>**Završni koraci**

- 1 Postavite sklop ekrana. Pogledajte ["Postavljanje sklopa ekrana" na strani](#page-52-3) 53.
- 2 Postavite matičnu ploču. Pogledajte ["Postavljanje mati](#page-47-2)čne ploče" na strani 48.
- 3 Postavite bežičnu mini-card karticu. Pogledajte ["Postavljanje beži](#page-33-3)čne kartice" na [strani](#page-33-3) 34.
- 4 Postavite tastaturu. Pogledajte ["Postavljanje tastature" na strani](#page-24-3) 25.
- 5 Postavite poklopac osnove. Pogledajte ["Postavljanje poklopca osnove" na strani](#page-28-3) 29.
- 6 Postavite sklop optičke disk jedinice. Pogledajte "Postavljanje optič[ke disk jedinice" na](#page-17-5)  [strani](#page-17-5) 18.
- 7 Postavite sklop čvrstog diska. Pogledajte "Postavljanje č[vrstog diska" na strani](#page-20-5) 21.
- 8 Postavite bateriju. Pogledajte ["Postavljanje baterije" na strani](#page-11-2) 12.

# <span id="page-56-0"></span>**Uklanjanje oslonca za dlanove**

**UPOZORENJE: Pre rada u unutrašnjosti računara, pročitajte bezbednosne informacije koje ste dobili uz računar i pratite korake navedene u** ["Pre rada u](#page-6-2)  [unutrašnjosti raèunara" na strani](#page-6-2) 7**. Nakon rada u unutrašnjosti računara, pratite uputstva navedena u delu** ["Posle rada u unutrašnjosti raèunara" na strani](#page-8-1) 9**. Dodatne informacije o najboljim bezbednosnim praksama potražite na početnoj stranici za usklađivanje sa propisima na adresi dell.com/regulatory\_compliance.**

#### <span id="page-56-1"></span>**Pripremni koraci**

- 1 Uklonite bateriju. Pogledajte ["Uklanjanje baterije" na strani](#page-9-2) 10.
- 2 Uklonite memorijske module. Pogledajte ["Uklanjanje memorijskog\(ih\) modula" na](#page-12-3)  [strani](#page-12-3) 13
- 3 Pratite uputstva od [korak 1](#page-15-3) do [korak 3](#page-16-0) u "Uklanjanje optič[ke disk jedinice" na](#page-15-4)  [strani](#page-15-4) 16.
- 4 Pratite uputstva od [korak 1](#page-18-3) do [korak 3](#page-18-4) u "Uklanjanje č[vrstog diska" na strani](#page-18-5) 19.
- 5 Uklonite tastaturu. Pogledajte ["Uklanjanje tastature" na strani](#page-21-3) 22.
- 6 Uklonite poklopac osnove. Pogledajte ["Uklanjanje poklopca osnove" na strani](#page-25-2) 26
- 7 Uklonite bežičnu karticu. Pogledajte "Uklanjanje bežič[ne kartice" na strani](#page-31-3) 32.
- 8 Uklonite USB ploču. Pogledajte ["Uklanjanje USB plo](#page-37-3)če" na strani 38.
- 9 Uklonite sklop za hlađenje. Pogledajte ["Uklanjanje sklopa za hla](#page-34-3)đenje" na strani 35.
- 10 Uklonite zvučnike. Pogledajte ["Uklanjanje zvu](#page-40-3)čnika" na strani 41.
- 11 Uklonite sklop ekrana. Pogledajte ["Uklanjanje sklopa ekrana" na strani](#page-49-3) 50.
- 12 Uklonite matičnu ploču. Pogledajte ["Uklanjanje mati](#page-43-2)čne ploče" na strani 44.
- 13 Uklonite port adaptera za napajanje. Pogledajte ["Uklanjanje porta adaptera za](#page-53-2)  [napajanje" na strani](#page-53-2) 54.

### <span id="page-57-0"></span>**Procedura**

- Pribeležite putanju kabla čvrstog diska i uklonite kabl čvrstog diska iz vođica za usmeravanje duž oslonca za dlanove.
- Odlepite kabl USB ploče sa oslonca za dlanove.

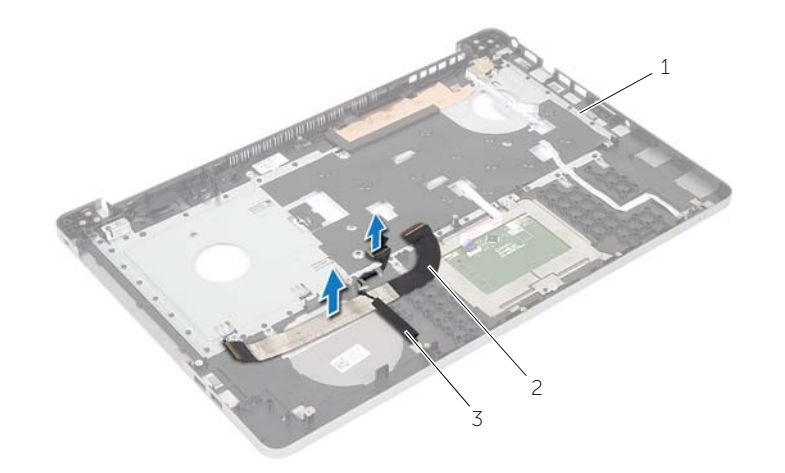

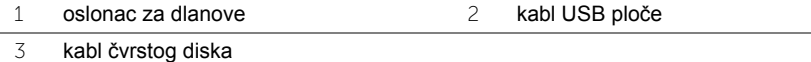

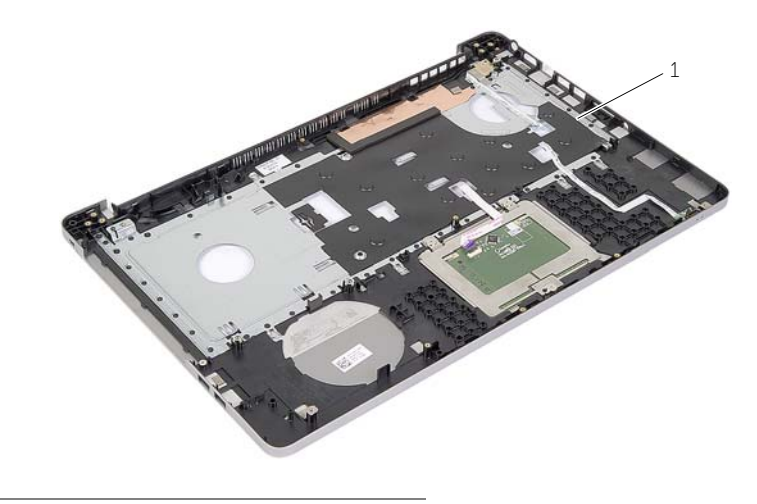

oslonac za dlanove

# <span id="page-58-0"></span>**Postavljanje oslonca za dlanove**

**UPOZORENJE: Pre rada u unutrašnjosti računara, pročitajte bezbednosne informacije koje ste dobili uz računar i pratite korake navedene u** ["Pre rada u](#page-6-2)  [unutrašnjosti raèunara" na strani](#page-6-2) 7**. Nakon rada u unutrašnjosti računara, pratite uputstva navedena u delu** ["Posle rada u unutrašnjosti raèunara" na strani](#page-8-1) 9**. Dodatne informacije o najboljim bezbednosnim praksama potražite na početnoj stranici za usklađivanje sa propisima na adresi dell.com/regulatory\_compliance**

#### <span id="page-58-1"></span>**Procedura**

- 1 Provucite kabl čvrstog diska kroz vođice za usmeravanje na sklopu oslonca za dlanove.
- 2 Gurnite kabl USB ploče u rezu konektora i pritisnite rezu nadole da biste povezalo kabl USB ploče i sklop oslonca za dlanove.

### <span id="page-58-2"></span>**Završni koraci**

- 1 Postvite port adaptera za napajanje. Pogledajte ["Postavljanje porta adaptera za](#page-55-3)  [napajanje" na strani](#page-55-3) 56.
- 2 Postavite matičnu ploču. Pogledajte ["Postavljanje mati](#page-47-2)čne ploče" na strani 48.
- 3 Postavite sklop ekrana. Pogledajte ["Postavljanje sklopa ekrana" na strani](#page-52-3) 53.
- 4 Postavite zvučnike. Pogledajte ["Postavljanje zvu](#page-42-3)čnika" na strani 43.
- 5 Postavite sklop za hlađenje. Pogledajte ["Postavljanje sklopa za hla](#page-36-3)đenje" na strani 37.
- 6 Postavite USB ploču. Pogledajte ["Postavljanje USB plo](#page-39-3)če" na strani 40.
- 7 Postavite sklop bežične minicard kartice. Pogledajte ["Postavljanje beži](#page-33-3)čne kartice" na [strani](#page-33-3) 34.
- 8 Postavite poklopac osnove. Pogledajte ["Postavljanje poklopca osnove" na strani](#page-28-3) 29.
- 9 Postavite tastaturu. Pogledajte ["Postavljanje tastature" na strani](#page-24-3) 25.
- 10 Pratite uputstva od [korak 3](#page-20-3) do [korak 5](#page-20-4) u "Postavljanje č[vrstog diska" na strani](#page-20-5) 21.
- 11 Pratite uputstva od [korak 4](#page-17-3) do [korak 6](#page-17-4) u "Postavljanje optič[ke disk jedinice" na](#page-17-5)  [strani](#page-17-5) 18.
- 12 Postavite memorijske module. Pogledajte ["Postavljanje memorijskog\(ih\) modula" na](#page-14-2)  [strani](#page-14-2) 15.
- 13 Postavite bateriju. Pogledajte ["Postavljanje baterije" na strani](#page-11-2) 12.

<span id="page-59-0"></span>BIOS-u može biti neophodno flešovanje kada postoji njegova dopuna ili prilikom zamene matične ploče. Da biste flešovali BIOS:

- 1 Uključite računar.
- 2 Idite na **dell.com/support**.
- 3 Ako imate servisnu oznaku računara, unesite je i kliknite na **Submit** (Pošalji).

Ako nemate servisnu oznaku računara, kliknite na **Detect Service Tag** (Otkrij servisnu oznaku) da biste omogućili automatsko otkrivanje servisne oznake računara.

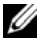

**NAPOMENA:** Ako se servisna oznaka ne može otkriti automatski, izaberite proizvod iz kategorije proizvoda.

- 4 Kliknite na **Drivers and Downloads** (Upravljački programi i preuzimanja).
- 5 U padajućem meniju **Operating System** (Operativni sistem), izaberite operativni sistem instaliran na vašem računaru.
- 6 Kliknite na **BIOS**.
- 7 Kliknite na **Download File** (Preuzmite datoteku) da biste preuzeli najnoviju verziju BIOS-a za vaš računar.
- 8 Na sledećoj strani izaberite **Single-file download** (Preuzimanje jedne datoteke) a zatim kliknite na **Continue** (Nastavite).
- 9 Sačuvajte datoteku i kada se preuzimanje završi, pronađite fasciklu u kojoj ste sačuvali datoteku za ažuriranje BIOS-a.
- 10 Dvaput kliknite na ikonu datoteke za ažuriranje BIOS-a i sledite uputstva koja se pojavljuju na ekranu.

### <span id="page-60-1"></span><span id="page-60-0"></span>**Resursi za samostalnu pomoć**

Možete dobiti informacije i pomoć u vezi Dell proizvoda i usluga putem sledećih resursa za samostalnu pomoć na mreži:

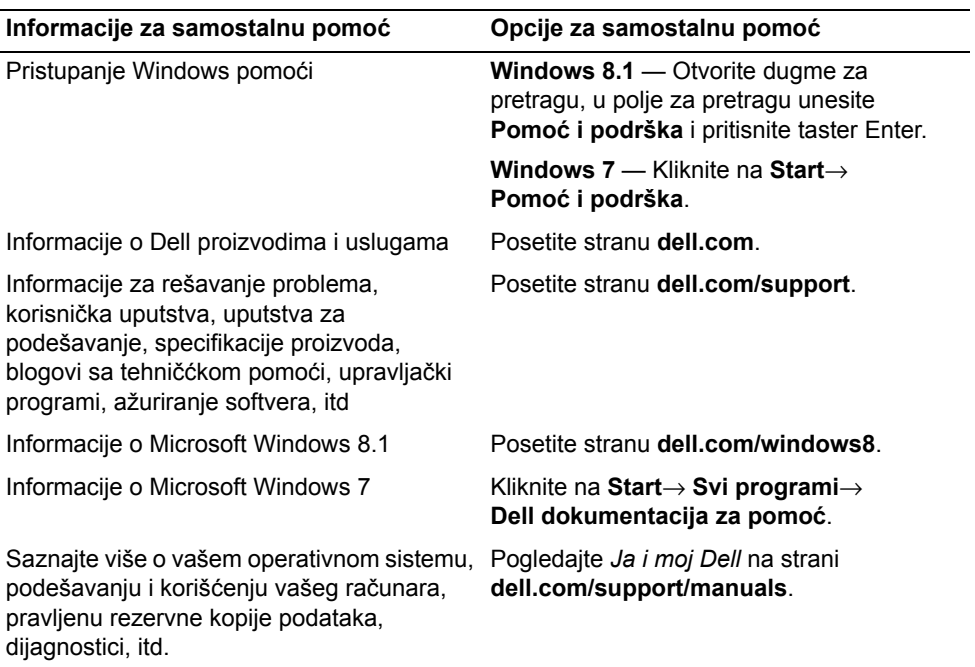

### <span id="page-60-2"></span>**Kontaktiranje kompanije Dell**

Da biste kompaniju Dell kontaktirali u vezi sa prodajom, tehničkom podrškom ili pitanjima koja se odnose na podršku korisnicima, pogledajte stranu **dell.com/contactdell**.

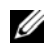

**NAPOMENA:** Dostupnost se razlikuje u zavisnosti od zemlje i proizvoda, tako da neke usluge možda neće biti dostupne u vašoj zemlji.

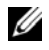

**NAPOMENA:** Ako nemate aktivnu vezu sa internetom, informacije za kontakt možete pronaći na vašoj fakturi, paking listi, računu ili u katalogu sa Dell proizvodima.